# Interactive BIOS simulator

# HP Pavilion Gaming Laptop 15-dk0xxx

# Welcome to the interactive BIOS simulator for the HP Pavilion Gaming Laptop 15-dk0xxx

# **Here's how to use it…**

BIOS Utility Menus: (Click the link to navigate to the individual menus) On this page you will find thumbnail images of each of the product's BIOS utility menus. To view a specific menu in greater detail, simply click that thumbnail. Just as in the live BIOS, on each menu, you can select the tab of each of the other utility menus to navigate directly to that menu.

# Menu options:

While the menu options cannot be toggled, many of them offer item specific information about that option. To view this information, use the cursor to rollover the option and the information will present in a pane on the right of the BIOS screen.

# **That's it!**

**On every page there is a link that brings you back to either this Welcome page or the BIOS Utility Menus page enabling you to navigate to whatever BIOS option you wish to review.**

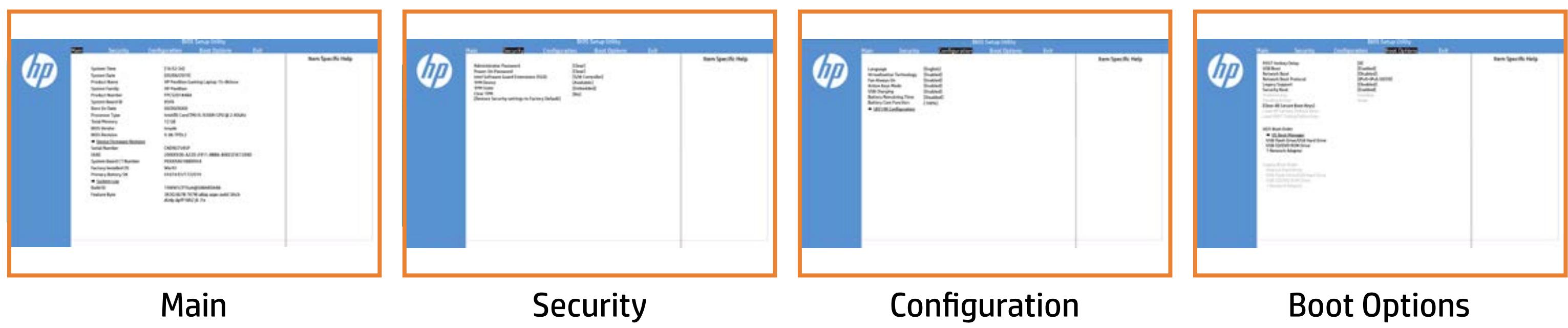

# BIOS Utility Menus

# Back to Welcome Page

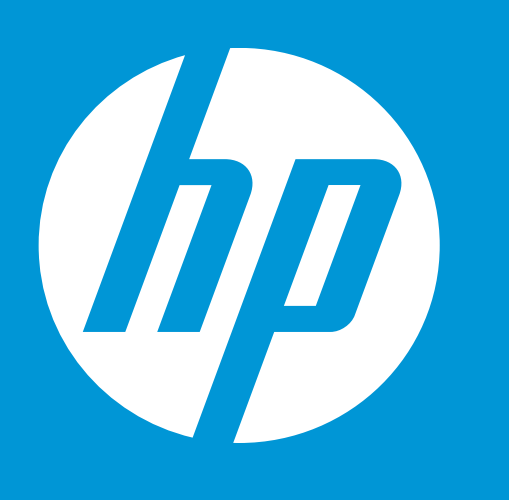

System Time Product Name System Family Product Number System Board ID Born On Date Processor Type Total Memory BIOS Vendor BIOS Revision Primary Battery SN Serial Number System Board CT Number System Date Factory Installed OS UUID Build ID Feature Byte **→ Device Firmware Revision** → System Log

01074 01/17/2019 CND907545P PXXXXA61WBXRU4 Win10 2000FE00-A22D-E911-8BB

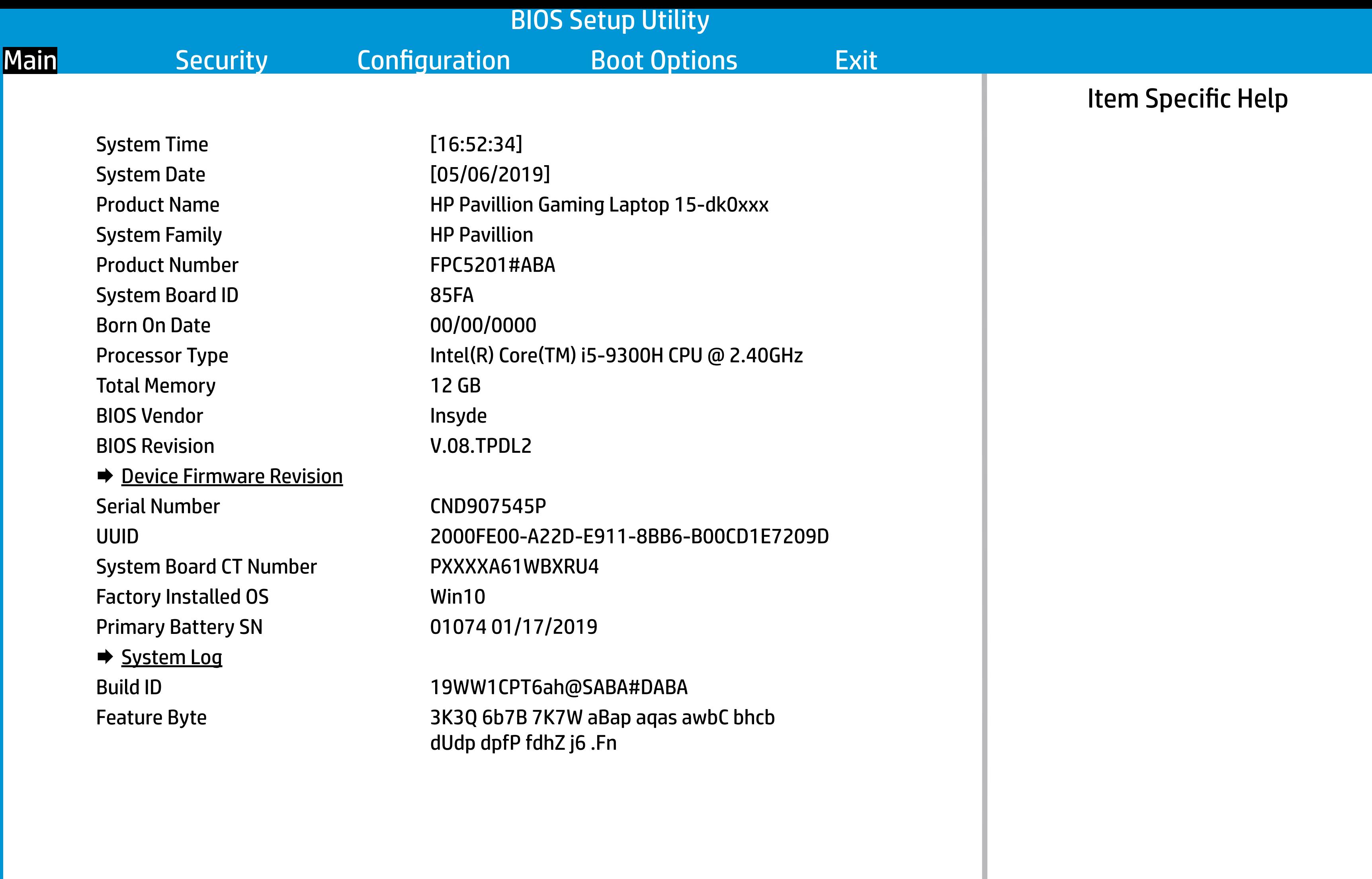

HP Pavillion Gaming Laptop HP Pavillion FPC5201#ABA 85FA 00/00/0000 Intel(R) Core(TM)  $i5-9300H$ 12 GB Insyde V.08.TPDL2 [16:52:34] [05/06/2019]

19WW1CPT6ah@SABA#DABA 3K3Q 6b7B 7K7W aBap aqas dUdp dpfP fdhZ j6 .Fn

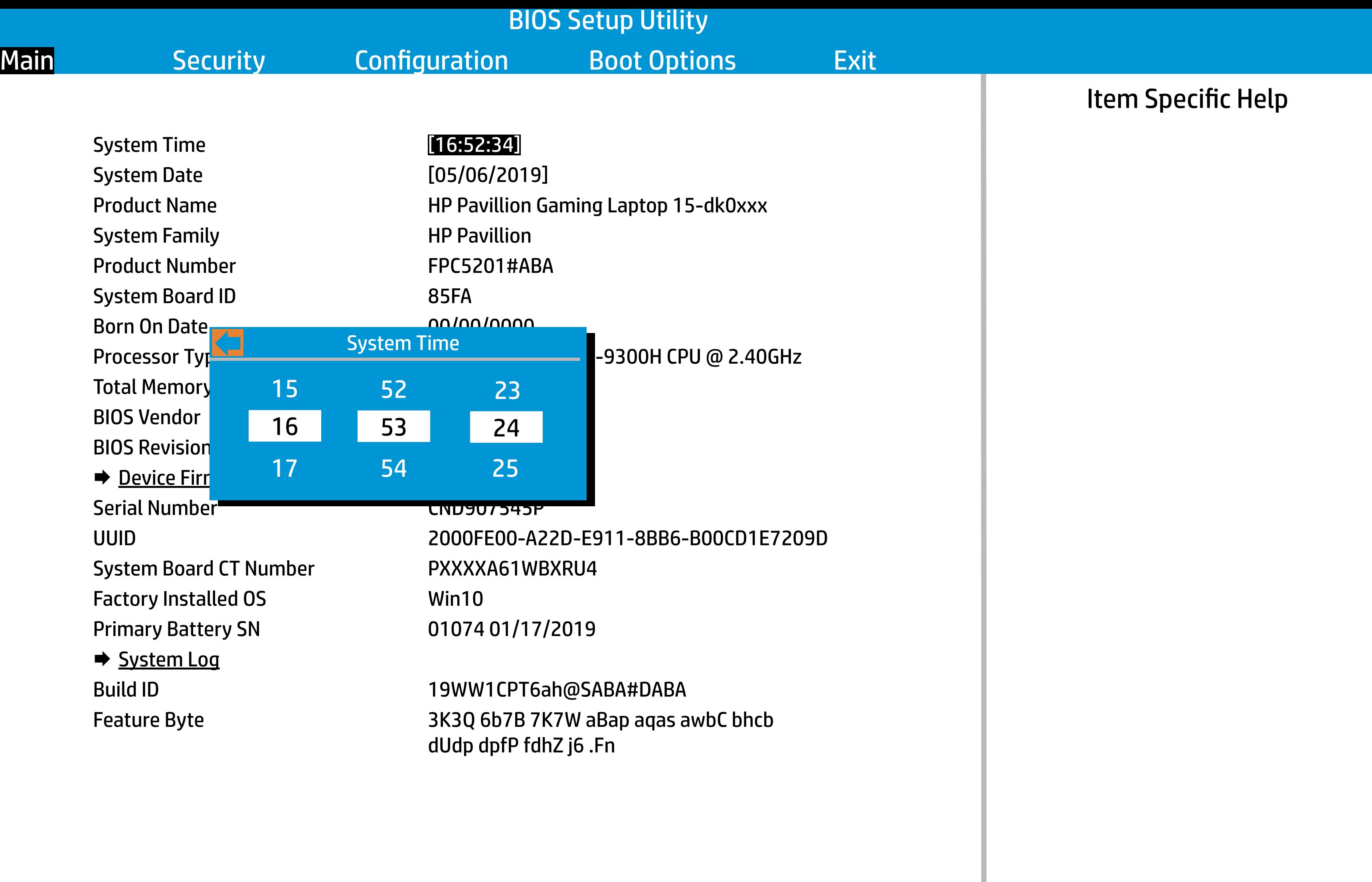

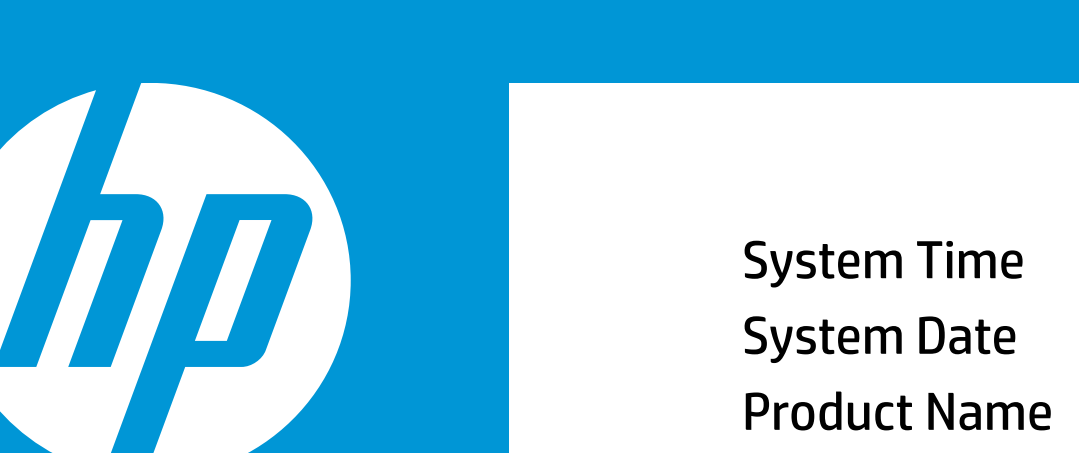

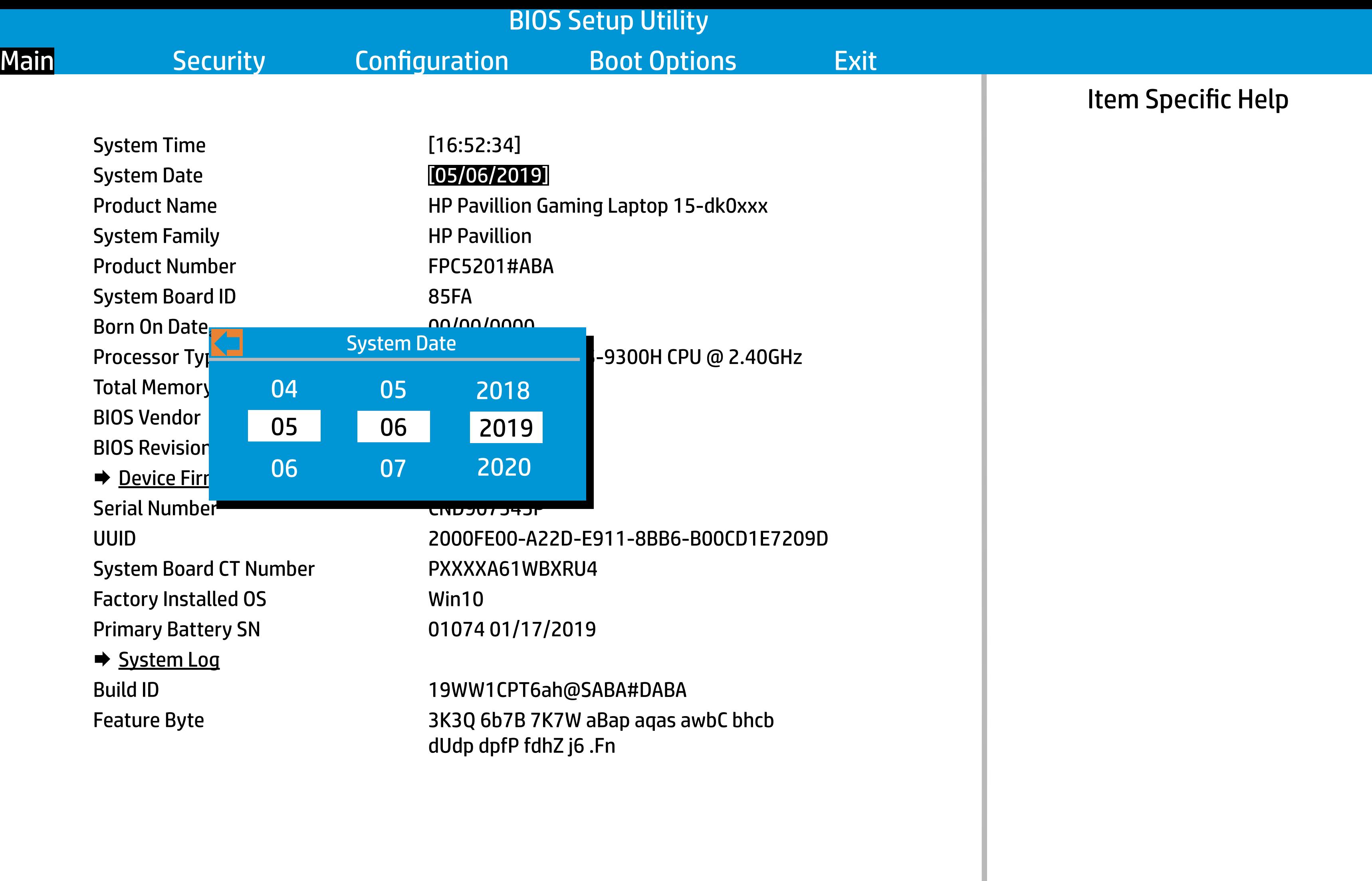

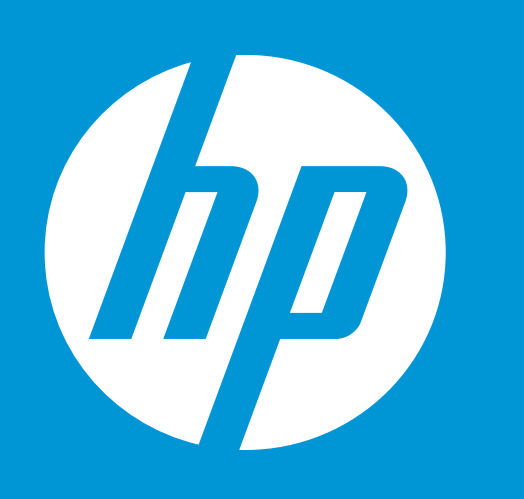

Main Security Configuration Boot 0  $\leftarrow$ 

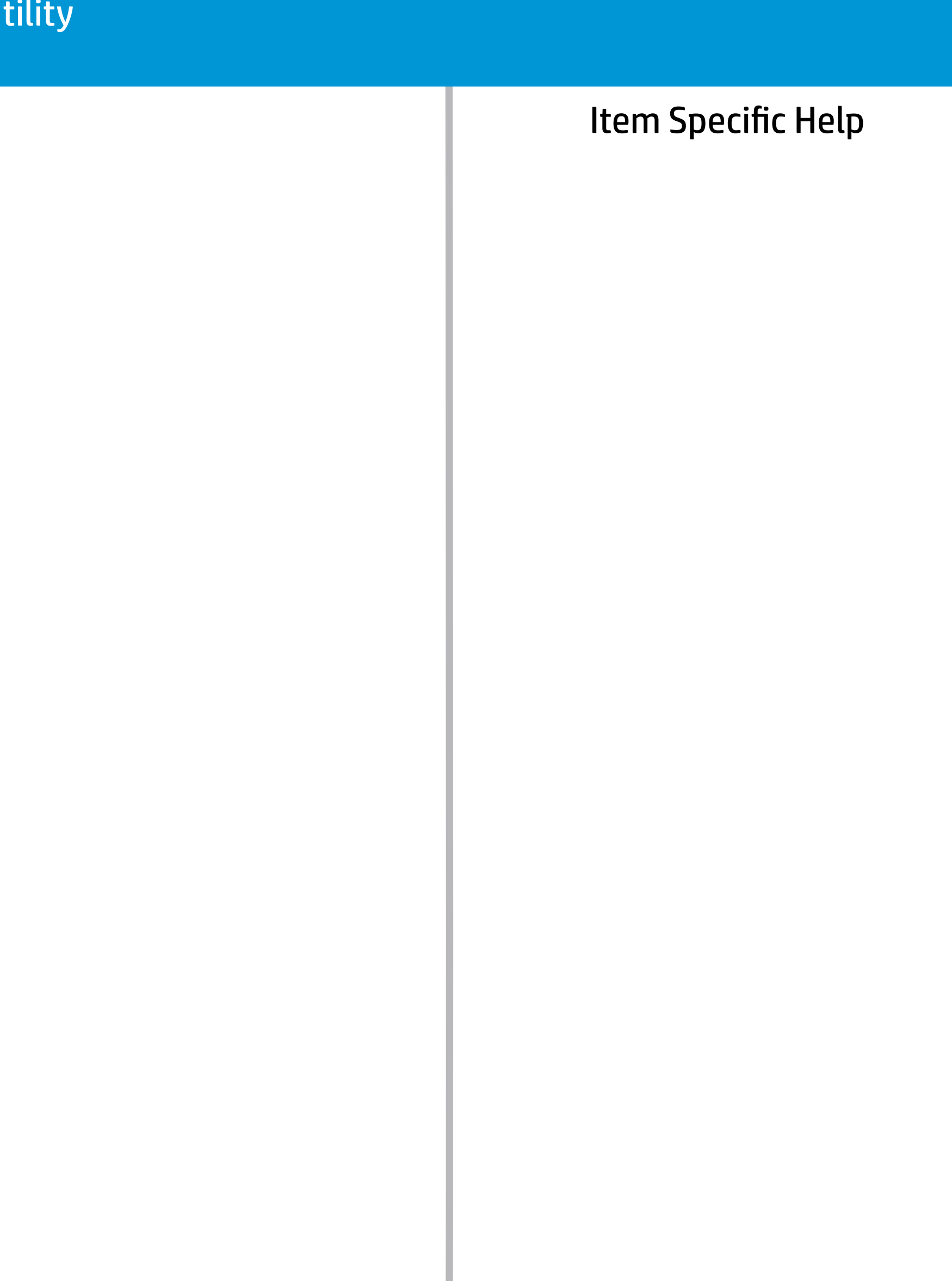

Device Firmware Revision

Embedded Controller 1997 12.14 Intel ME (Management Engine) 12.0.30.1406 GOP (Graphic Output Protocol) 9.0.1085 Discrete GOP (Graphica Output Protocol) 3000F Discrete VBIOS Version 86.07.6C.00.0A USB Type-C Controller(s) F7.07.10.9C.06

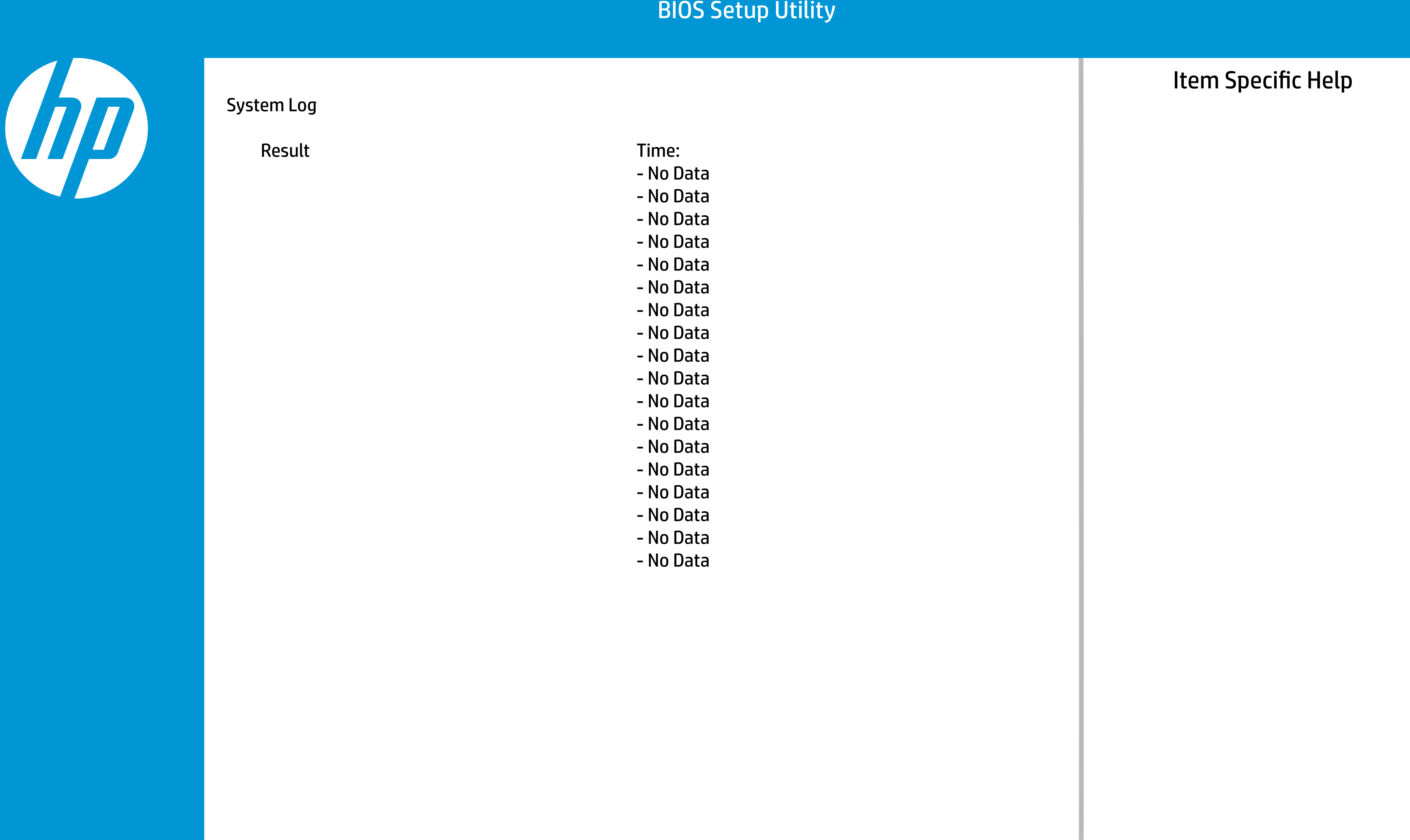

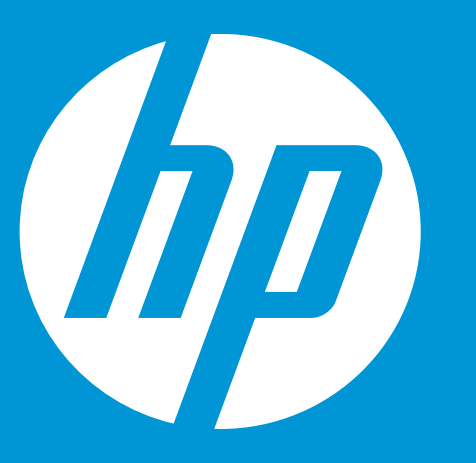

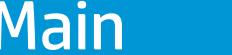

# **Security**

Configuration Boot C

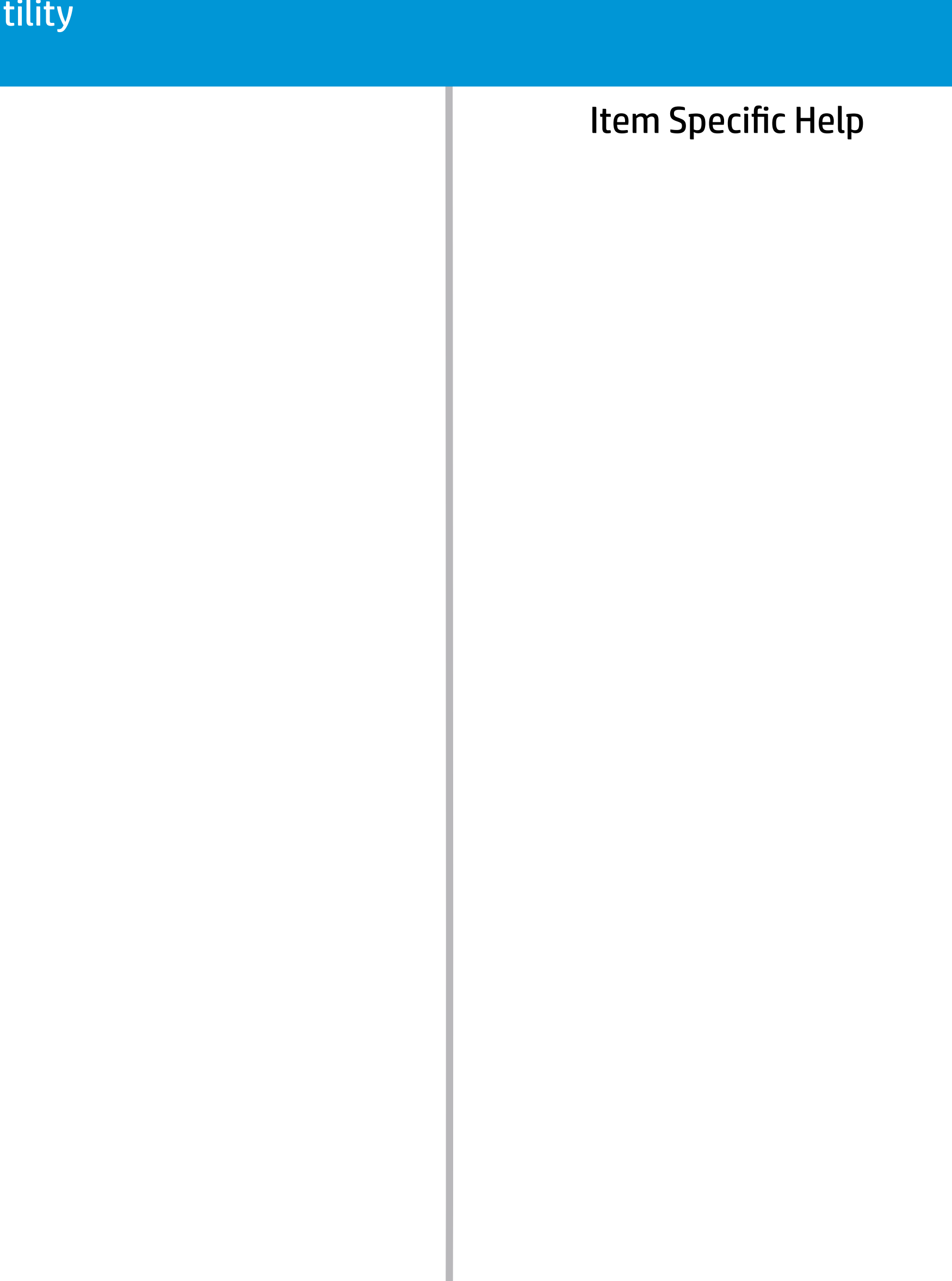

Administrator Password Power-On Password Intel Software Guard Extensions (SGX) TPM Device TPM State Clear TPM [No] [Restore Security settings to Factory Default]

[Clear] [Clear] [S/W Controller] [Available] [Embedded]

### **BIOS Setu**

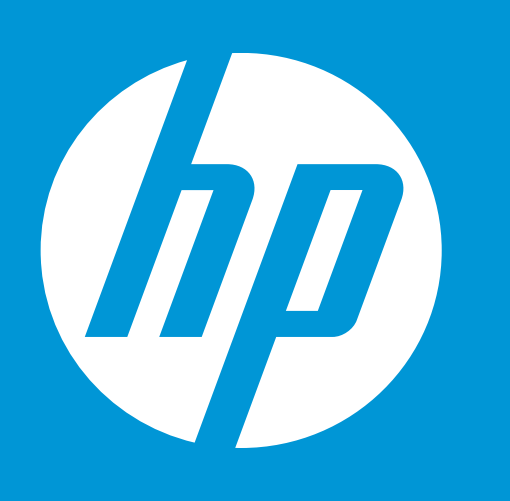

# **Security**

Main **Security** Configuration Boot Configuration

Administrator Password Power-On Password Intel Software Guard Extensions (SGX) TPM Device TPM State Clear TPM

 $\triangle$ 

### [Clear]

[Clear] [S/W Controller] [Available] [Embedded] [No]

### **Set Administrator Password**

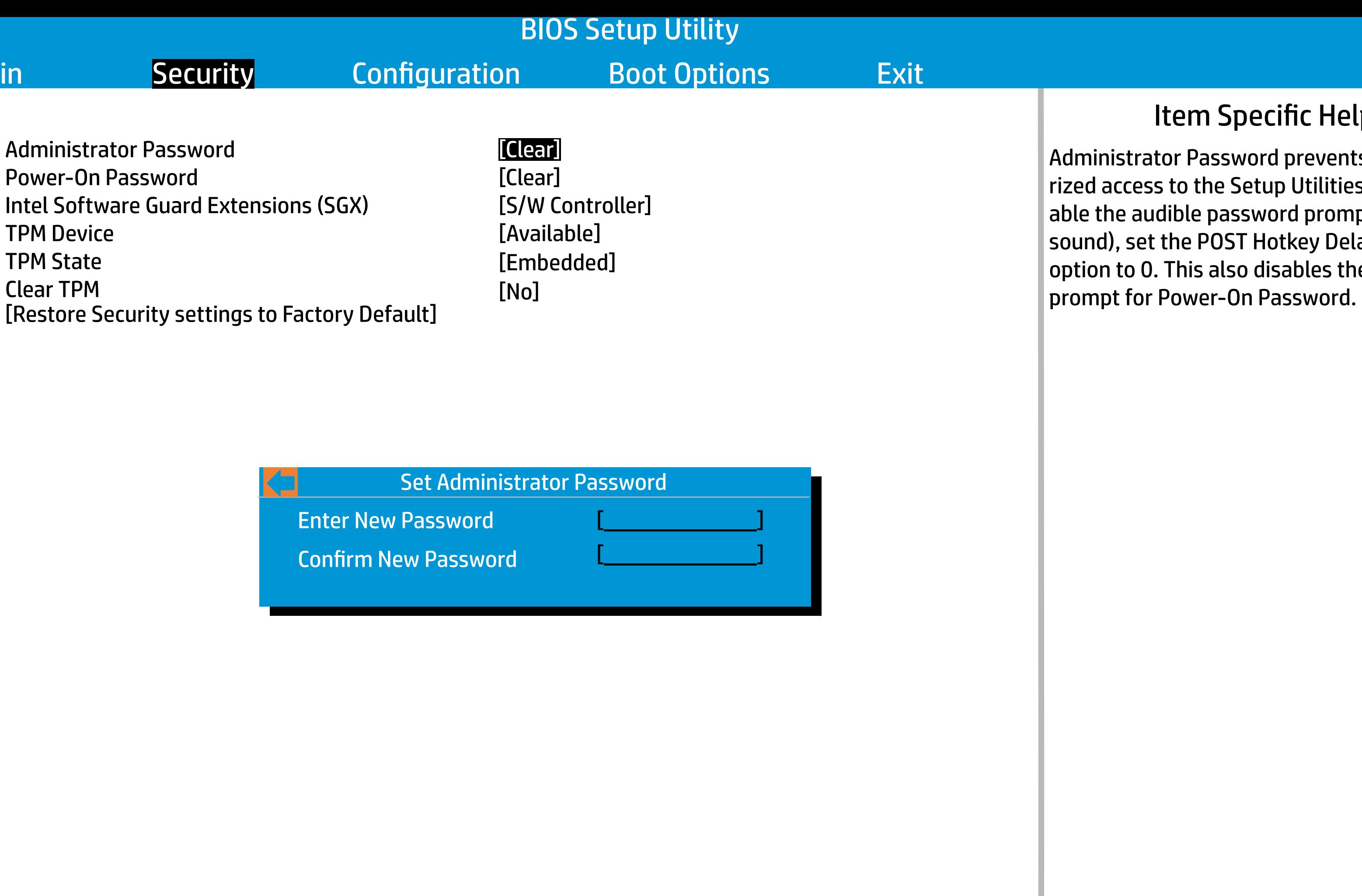

# ic Help

prevents unautho-Utilities. To disd prompt (beeping key Delay (sec) bles the audible

Enter New Password

Confirm New Password

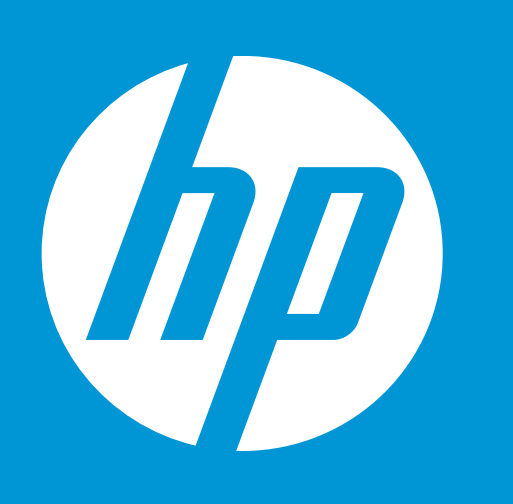

# **Security**

# Item Specific Help

[Clear] [Clear] [S/W Controller] [Available] [Embedded] [No]

Administrator Password Power-On Password Intel Software Guard Extensions (SGX) TPM Device TPM State Clear TPM [Restore Security settings to Factory Default] Power-On Password prevents unauthorized access to the Setup Utilities. To disable the audible password prompt (beeping sound), set the POST Hotkey Delay (sec) option to 0. This also disables the audible prompt for Administrator Password.

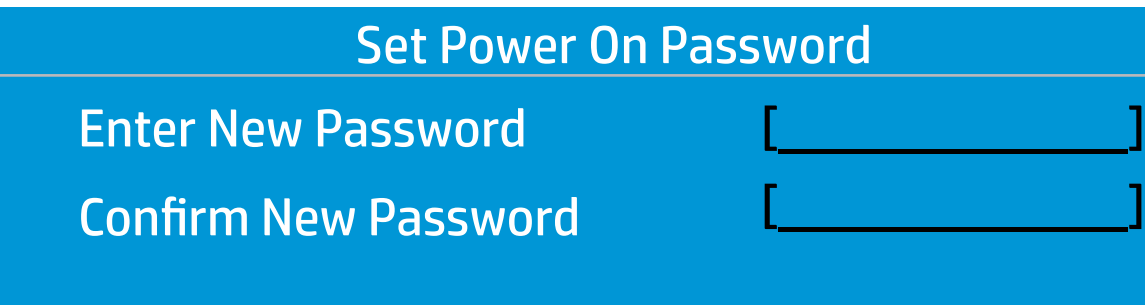

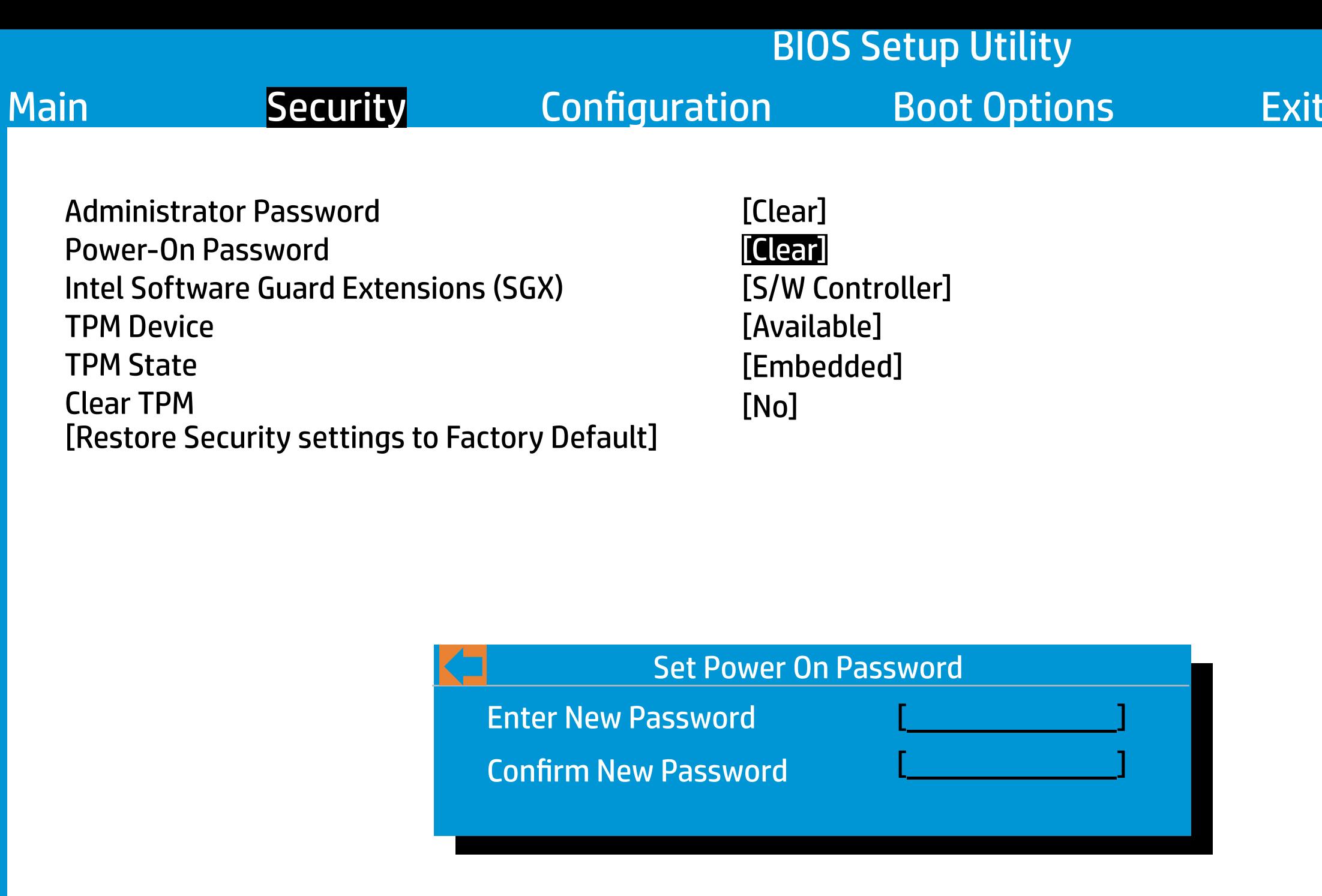

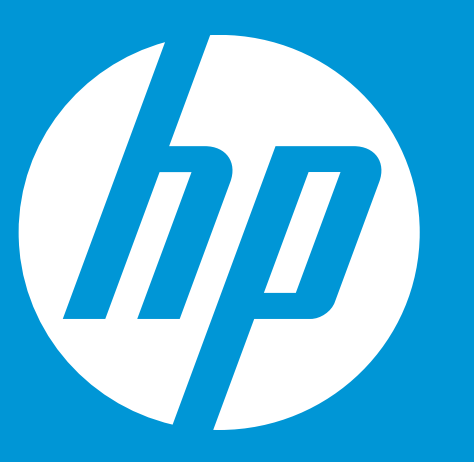

# **Security**

Main Security Configuration Boot Option

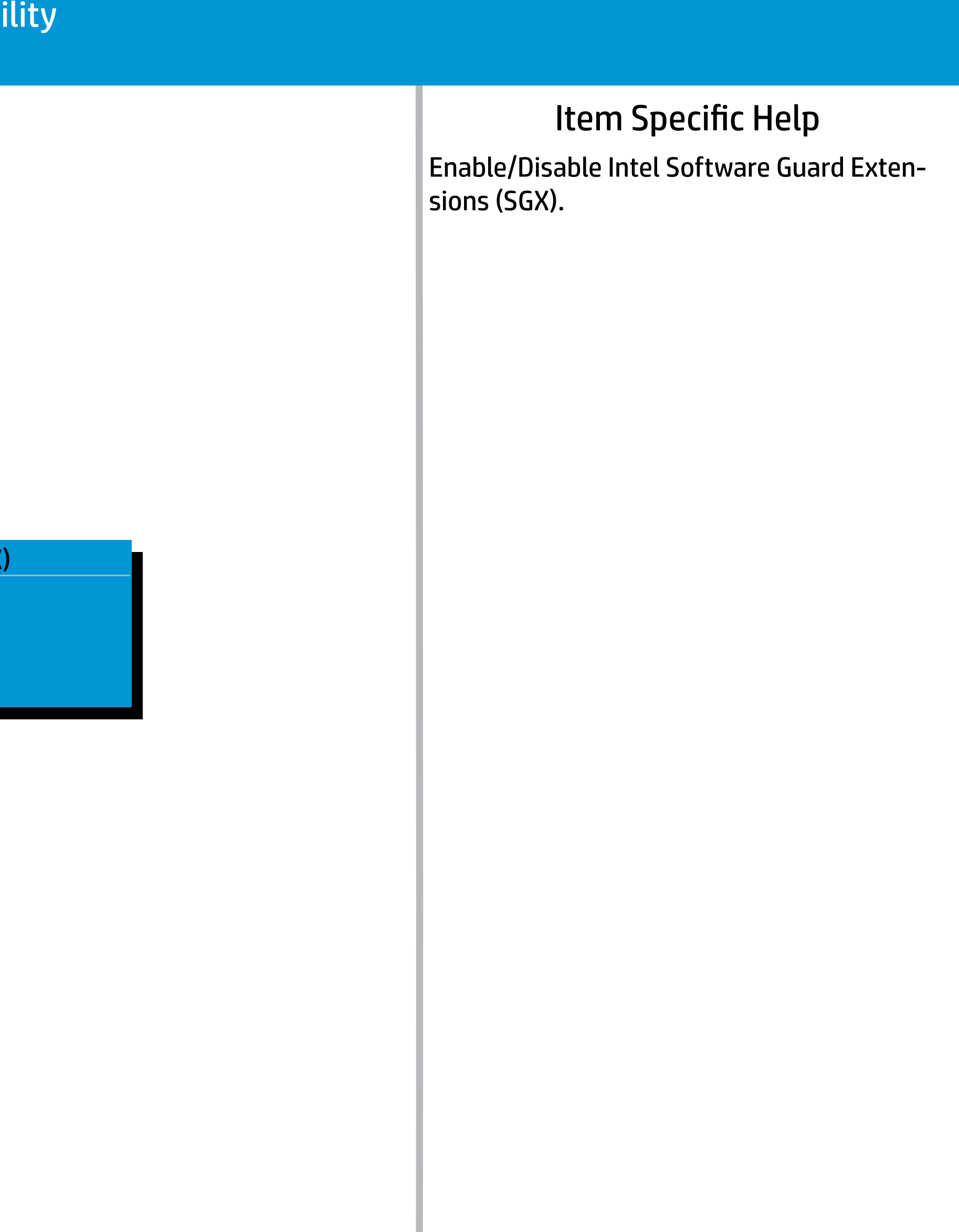

Administrator Password Power-On Password Intel Software Guard Extensions (SGX) TPM Device TPM State Clear TPM [Restore Security settings to Factory Default]

 $\leftarrow$ 

[Clear] [Clear] [S/W Controller] [Available] [Embedded] [No]

Intel Software Guard Extensions (SGX)

Disabled Enabled S/W Controlled

# BIOS Setup

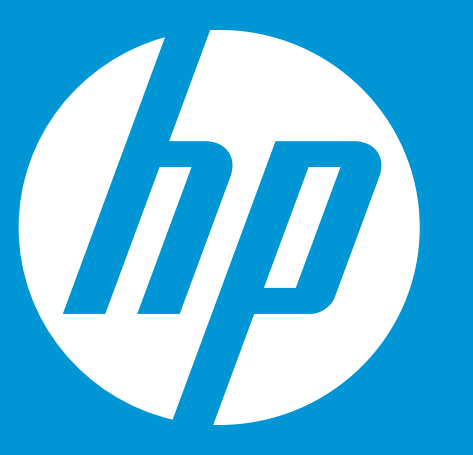

# **Security**

Main **Security** Configuration Boot

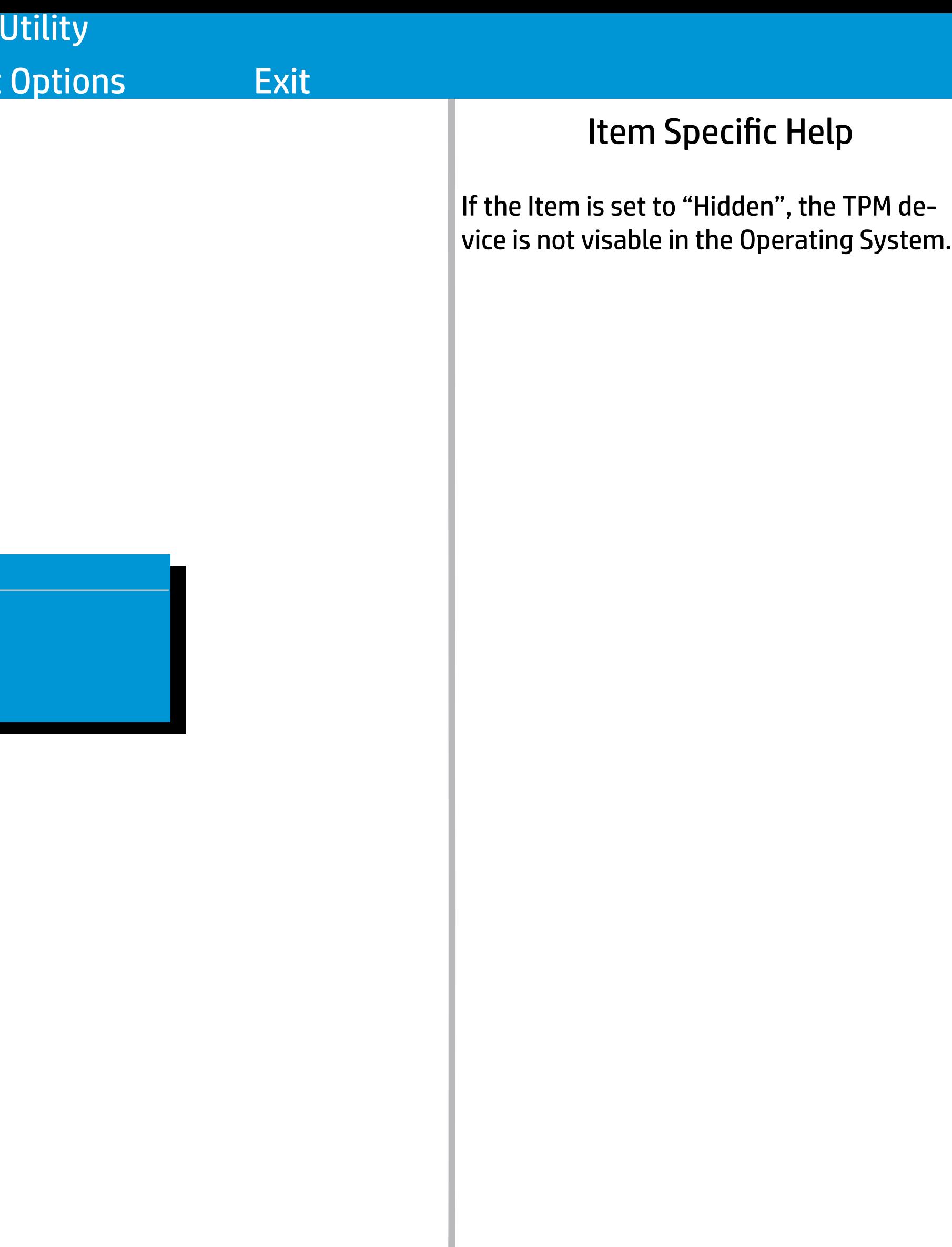

[Clear] [Clear] [S/W Controller] [Available] [Embedded] [No]

Administrator Password Power-On Password Intel Software Guard Extensions (SGX) TPM Device TPM State Clear TPM [Restore Security settings to Factory Default]

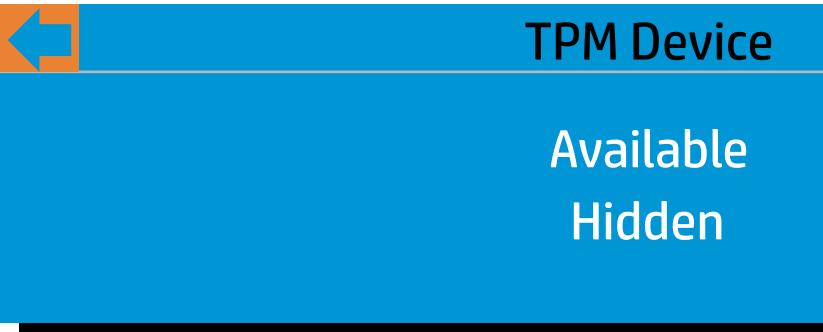

# Item Specific Help BIOS Setup Utility Main **Security** Configuration Boot Options Exit

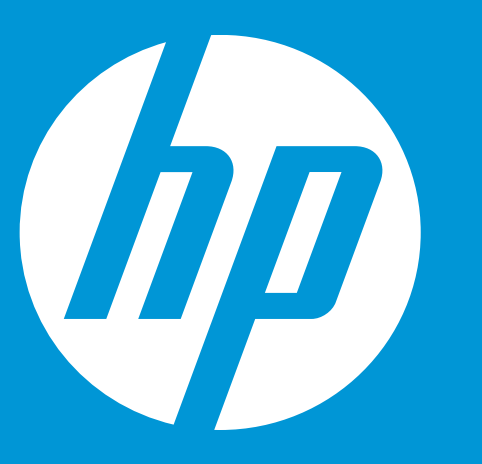

# **Security**

[Clear] [Clear] [S/W Controller] [Available] [Embedded] [No]

If the TPM device is hidden, this option is hidden. When the TPM device is changed to Available, this option is shown without the need to restart the computer. The TPM state is saved if the TPM device is changed to Hidden. The next time the TPM device is changed to Available, the previous setting will be restored.

Administrator Password Power-On Password Intel Software Guard Extensions (SGX) TPM Device TPM State Clear TPM [Restore Security settings to Factory Default]

> TPM State  $\leftarrow$ Disabled Enabled

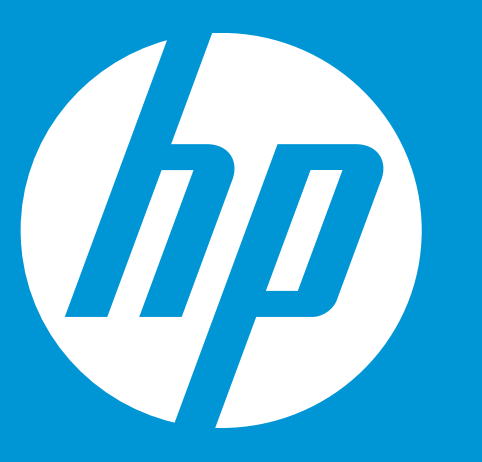

# **Security**

Main **Security** Configuration Boot Option

[Clear] [Clear] [S/W Controller] [Available] [Embedded] [No]

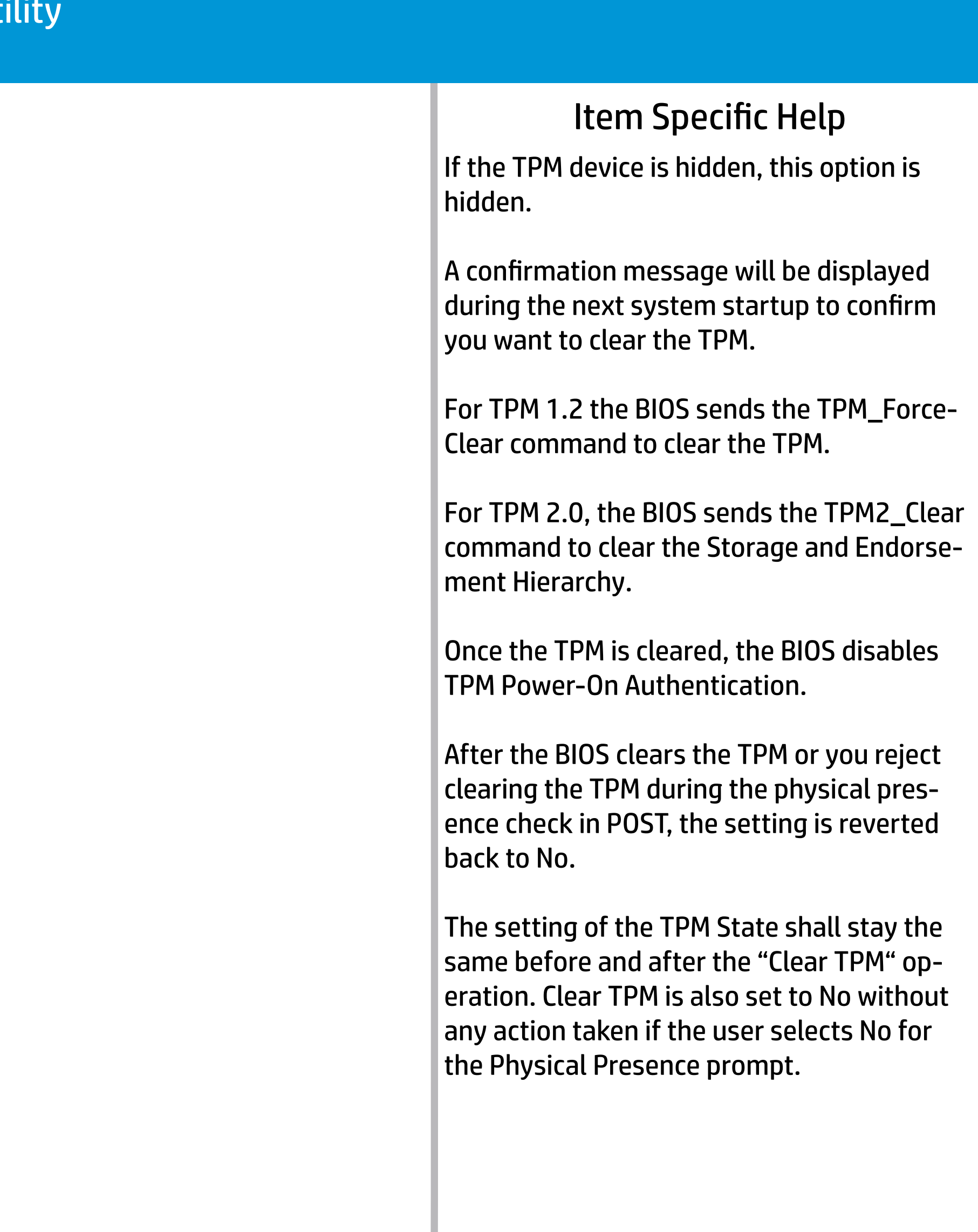

Administrator Password Power-On Password Intel Software Guard Extensions (SGX) TPM Device TPM State Clear TPM [Restore Security settings to Factory Default]

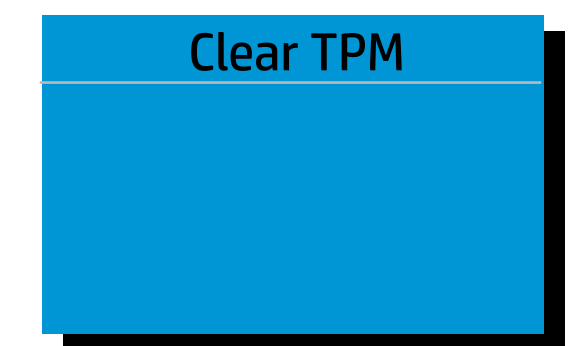

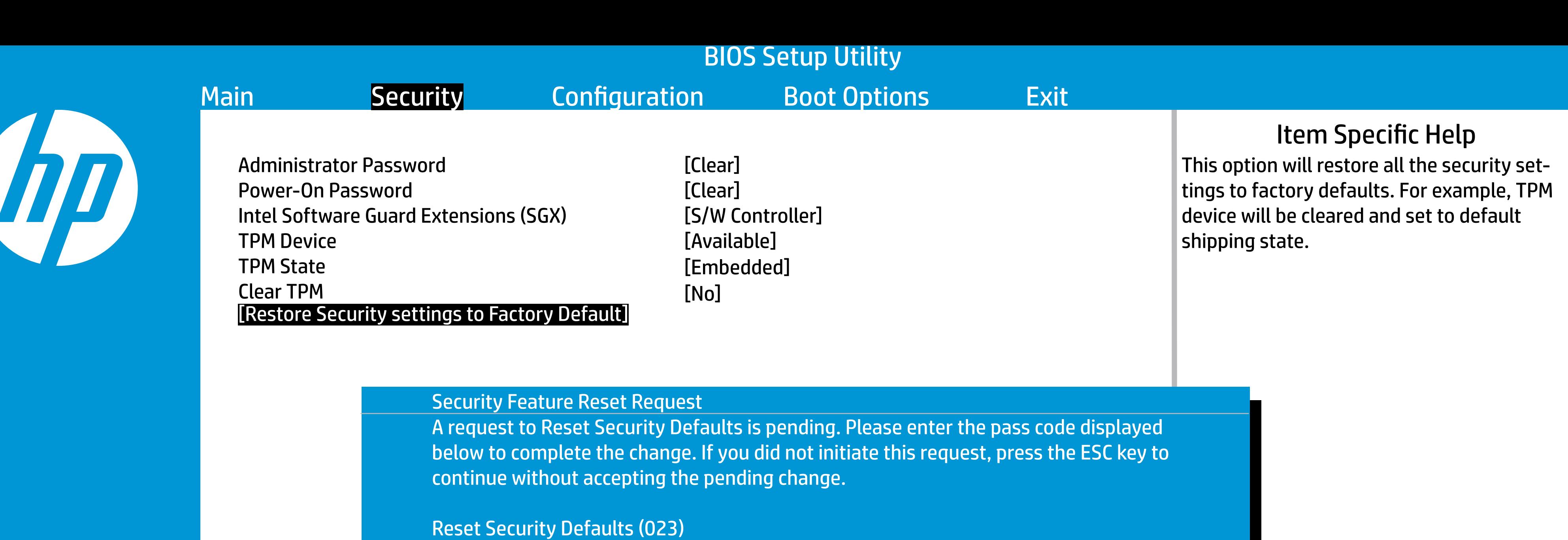

- **2866** 2866 ENTER to complete the change 2866 2866 - ENTER - to complete the original contains a ESC ESC - continue without changing
	-

For more information, please visit www.hp.com/go/techcenter/startup

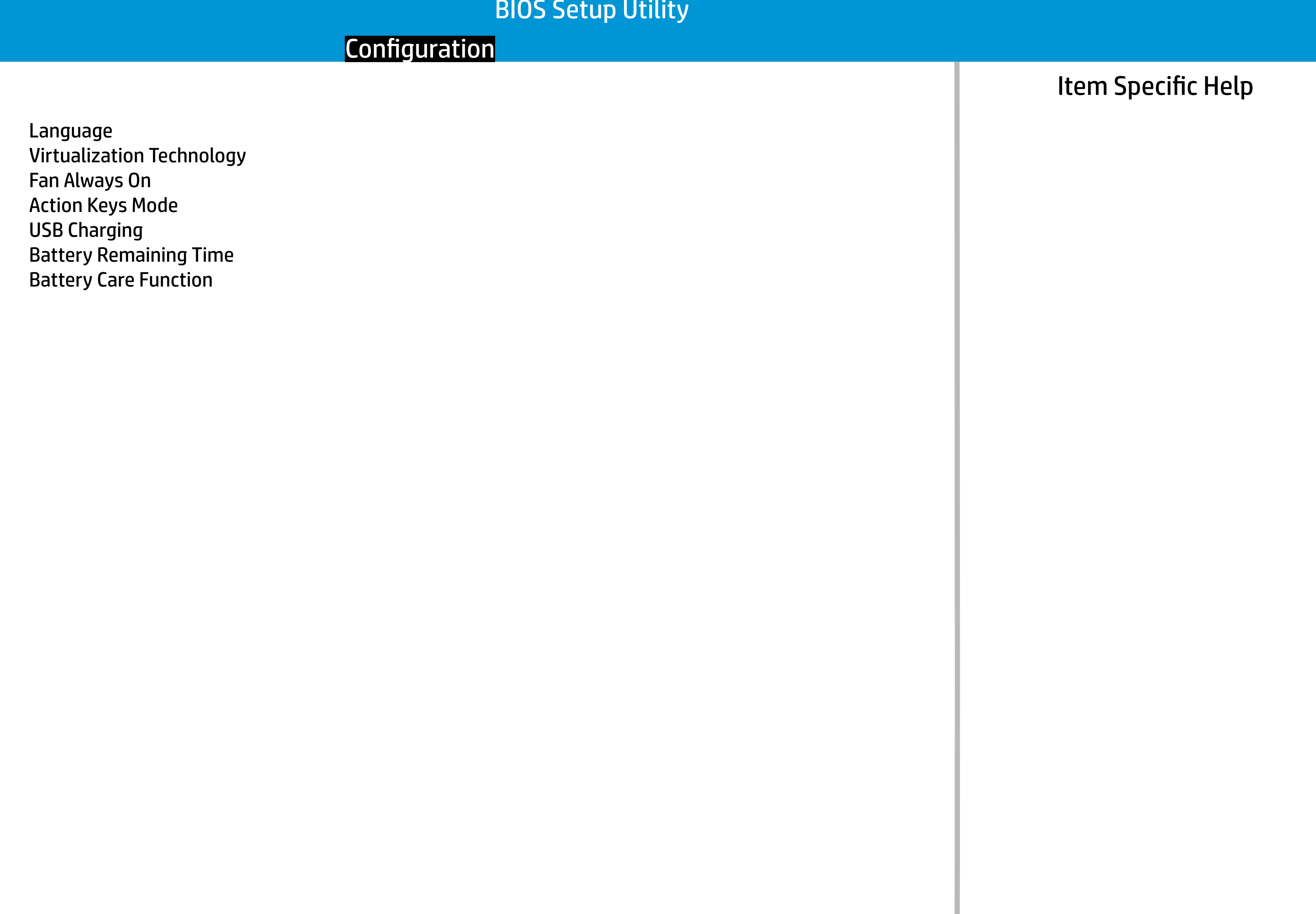

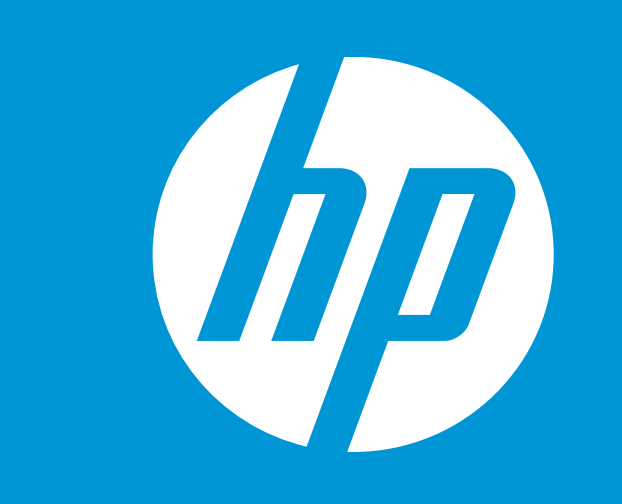

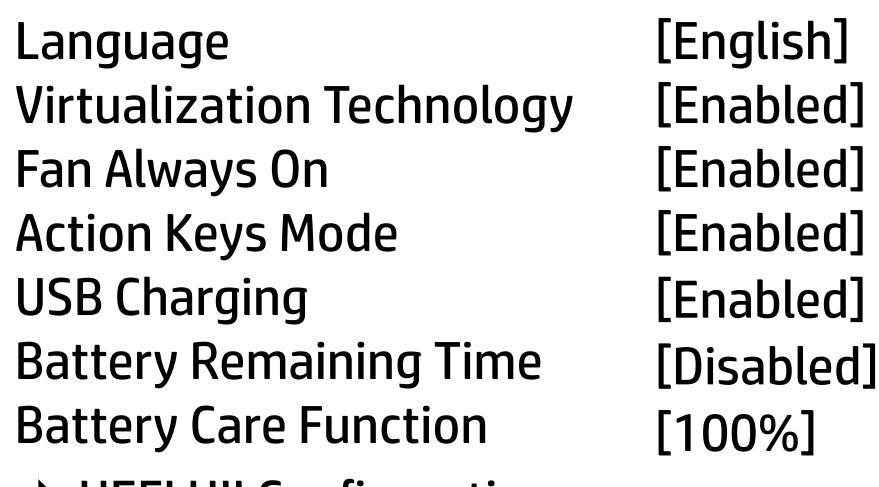

**→ UEFI HII Configuration** 

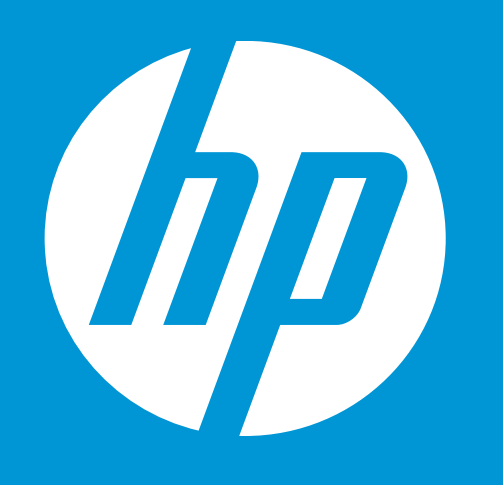

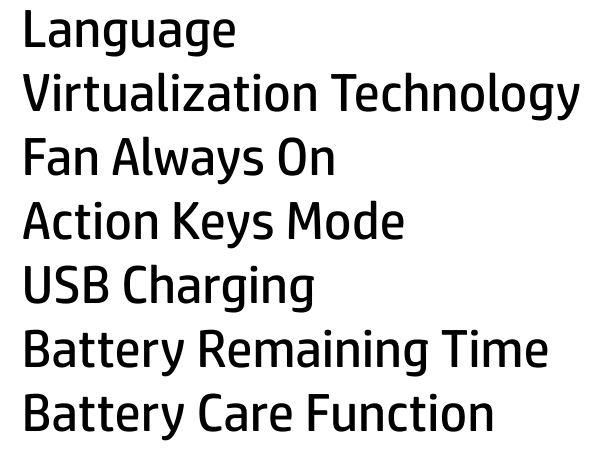

→ UEFI HII Configuration

**English** [Enabled] [Enabled] [Enabled] [Enabled] [Disabled] [100%]

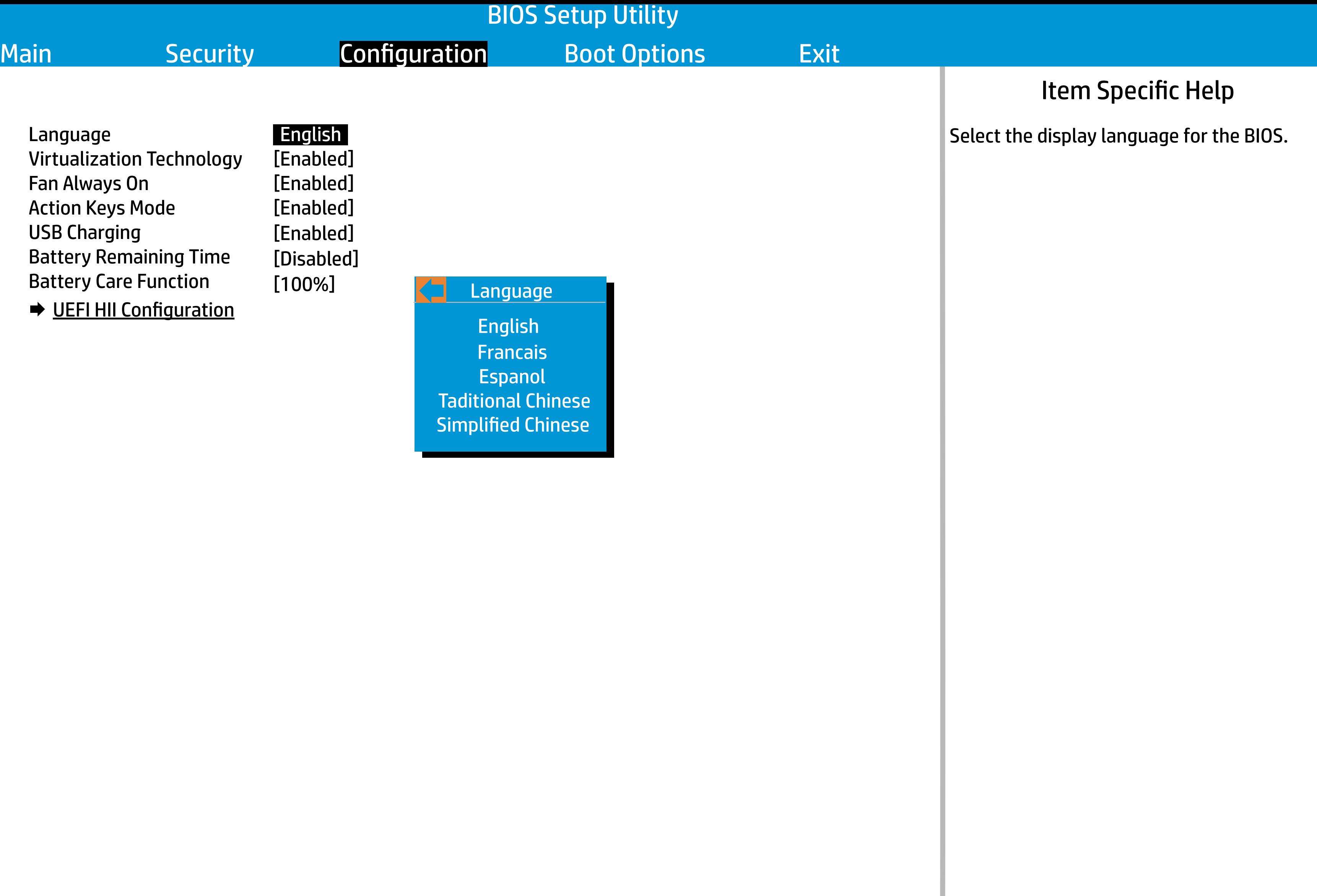

### **Language**  $\leftarrow$ English Francais Espanol

Taditional Chinese Simplified Chinese

# 

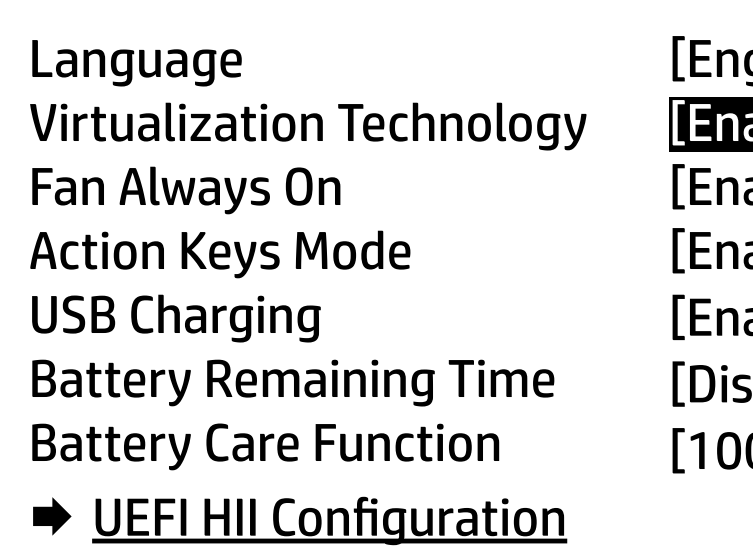

[English] [Enabled] [Enabled]  $\mathsf{label}]$  $[abled]$ sabled] [100%]

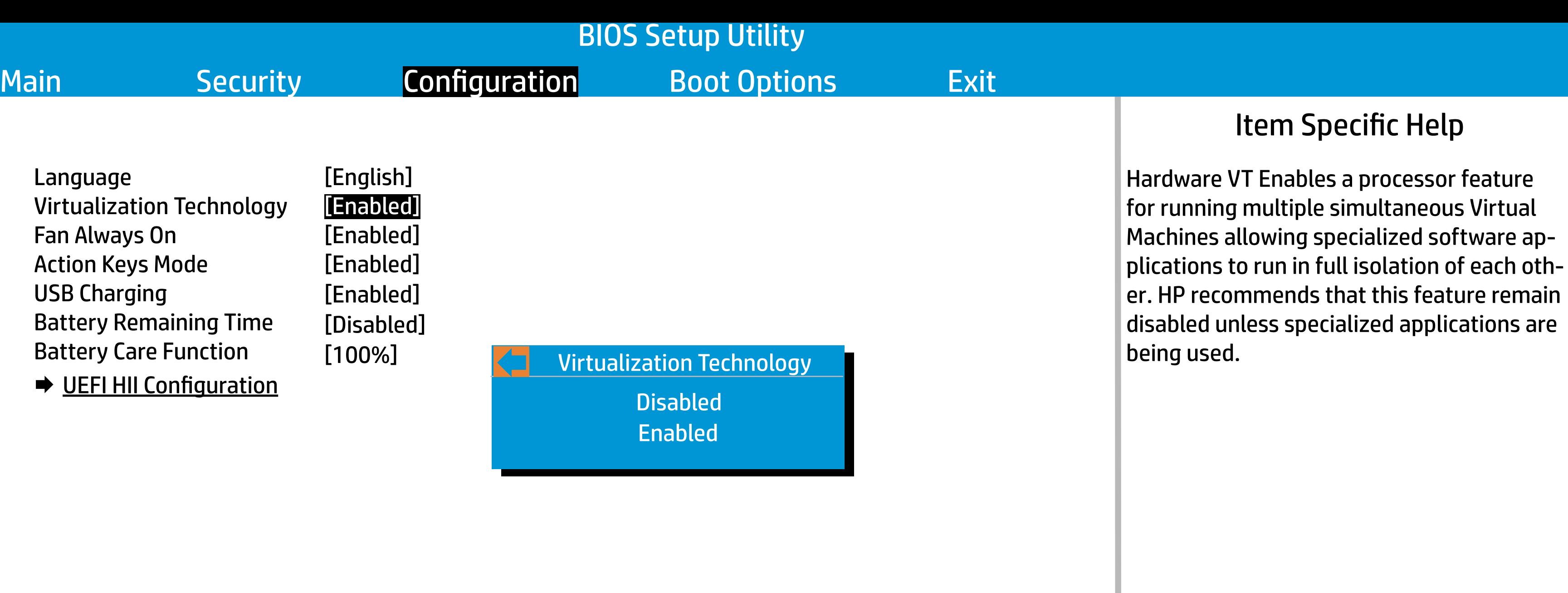

**Virtualization Technology**  $\leftarrow$ Disabled Enabled

# Main Main Security Configuration Boot Options Exit

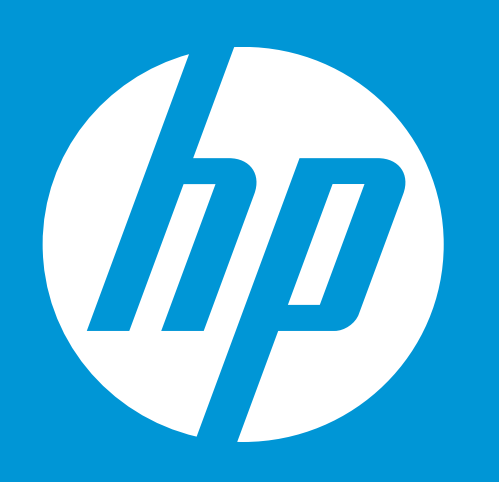

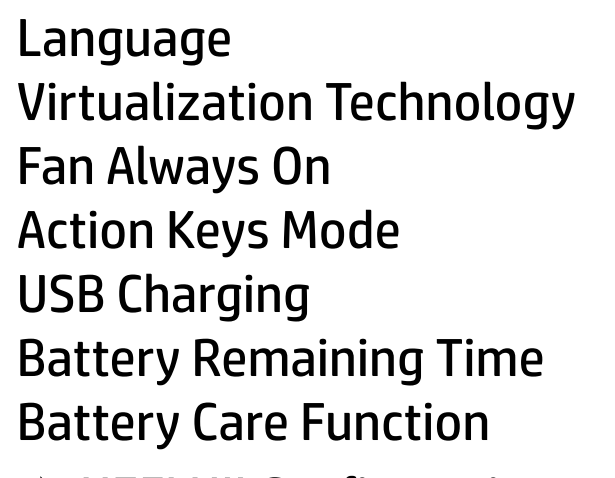

→ UEFI HII Configuration

[English] [Enabled] [Enabled] [Enabled] [Enabled] [Disabled] [100%]

Fan Always On  $\leftarrow$ Disabled Enabled

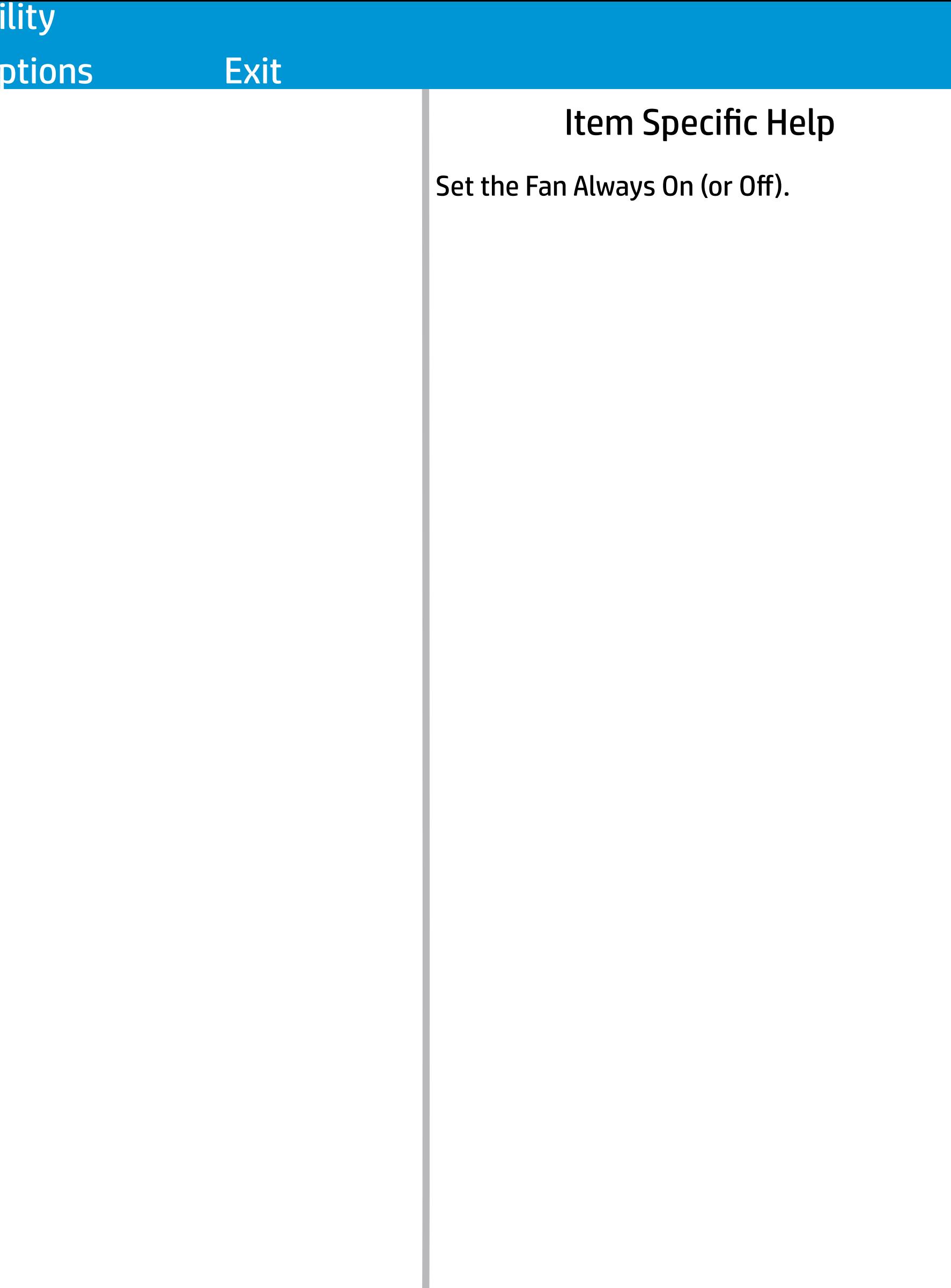

# Main Main Security Configuration Boot Options Exit

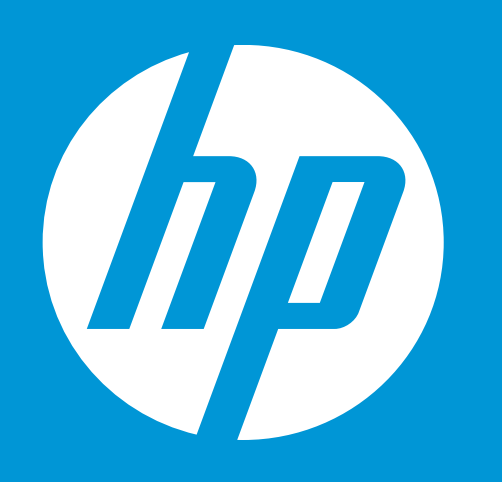

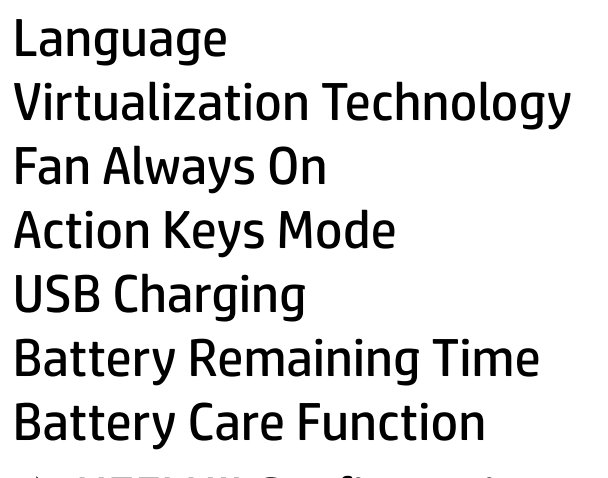

→ UEFI HII Configuration

[English] [Enabled] [Enabled] [Enabled] [Enabled] [Disabled] [100%]

Action Keys Mode **Disabled** Enabled

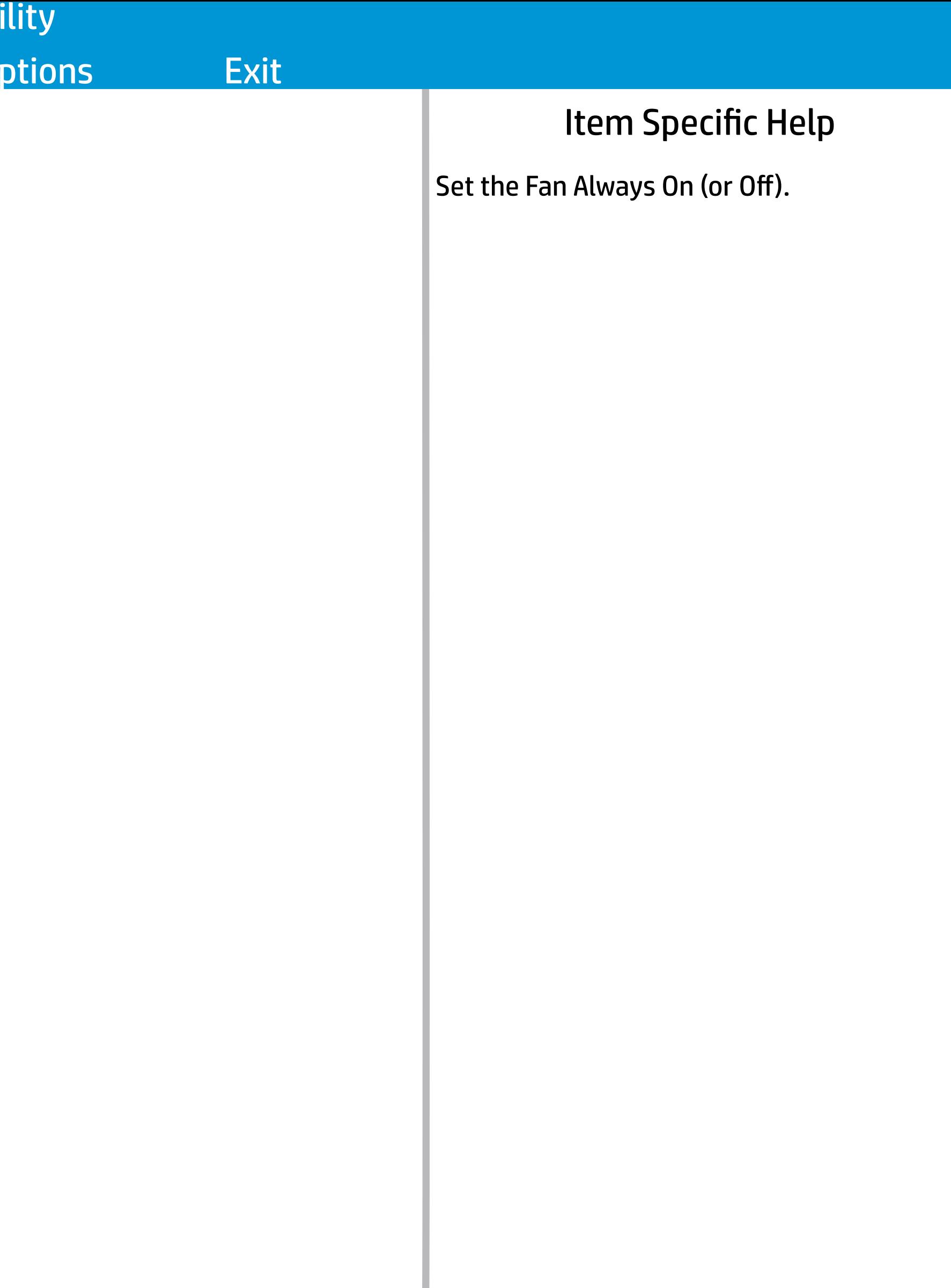

# Main Main Security Configuration Boot Options Exit

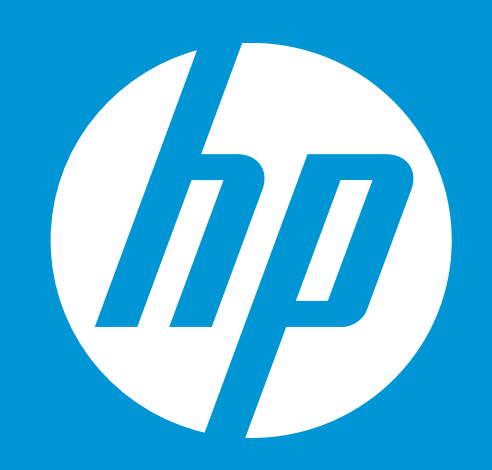

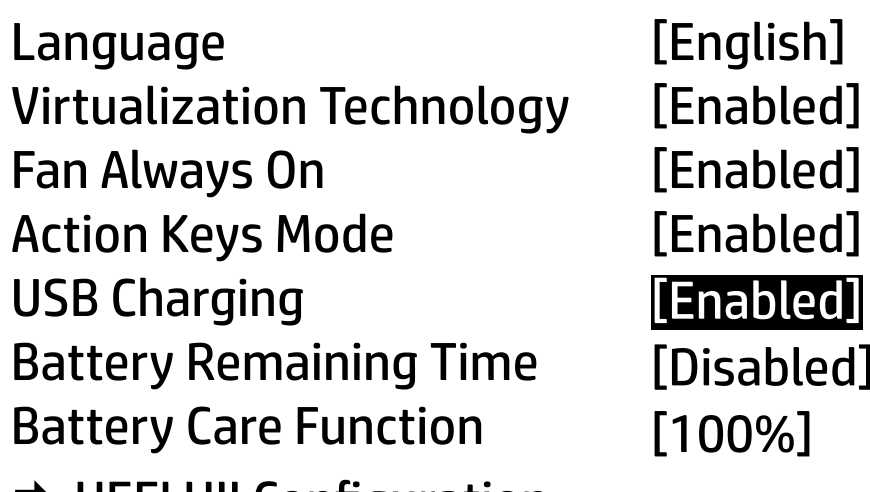

**→ UEFI HII Configuration** 

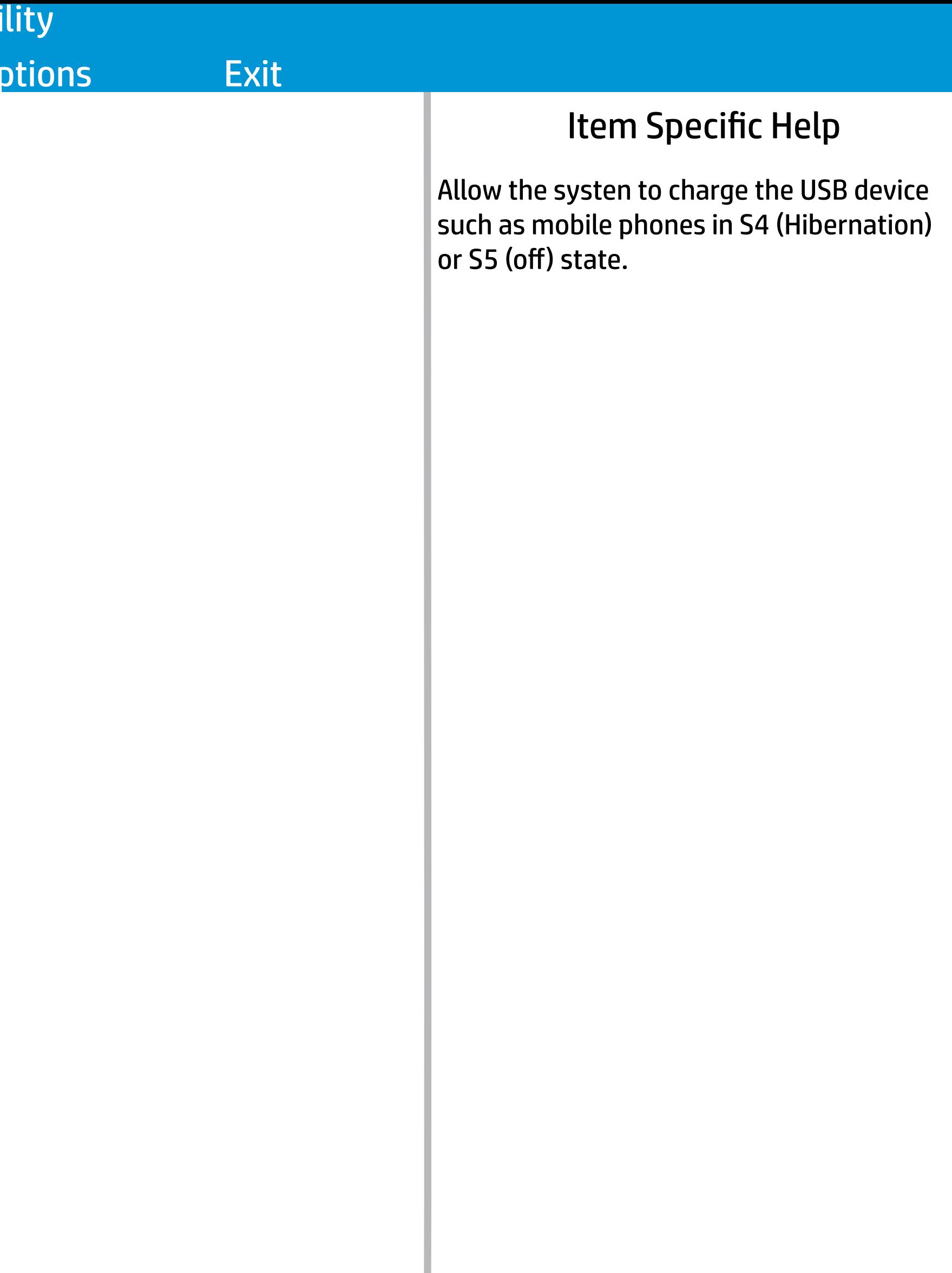

[Enabled] [Enabled] [Enabled] [Disabled] [100%]

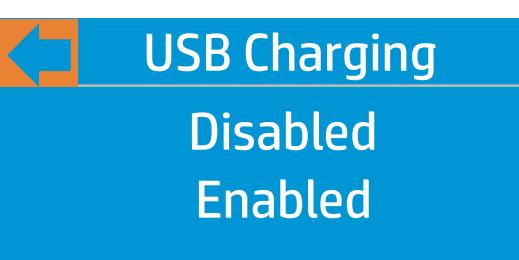

**BIOS Setup Utility** 

# Main Main Security Configuration Boot Options Exit

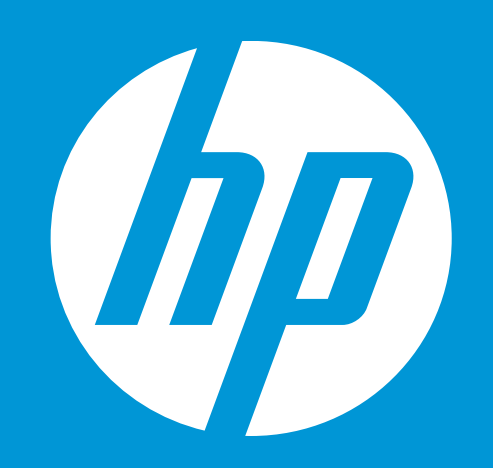

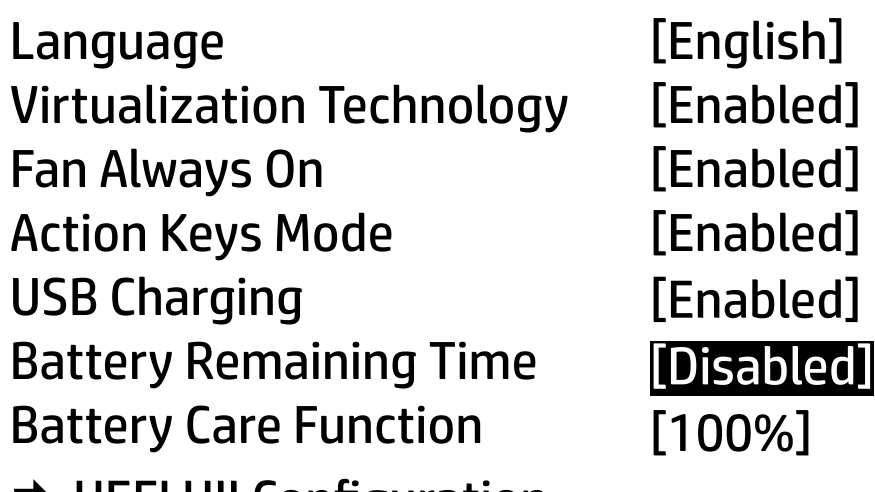

**→ UEFI HII Configuration** 

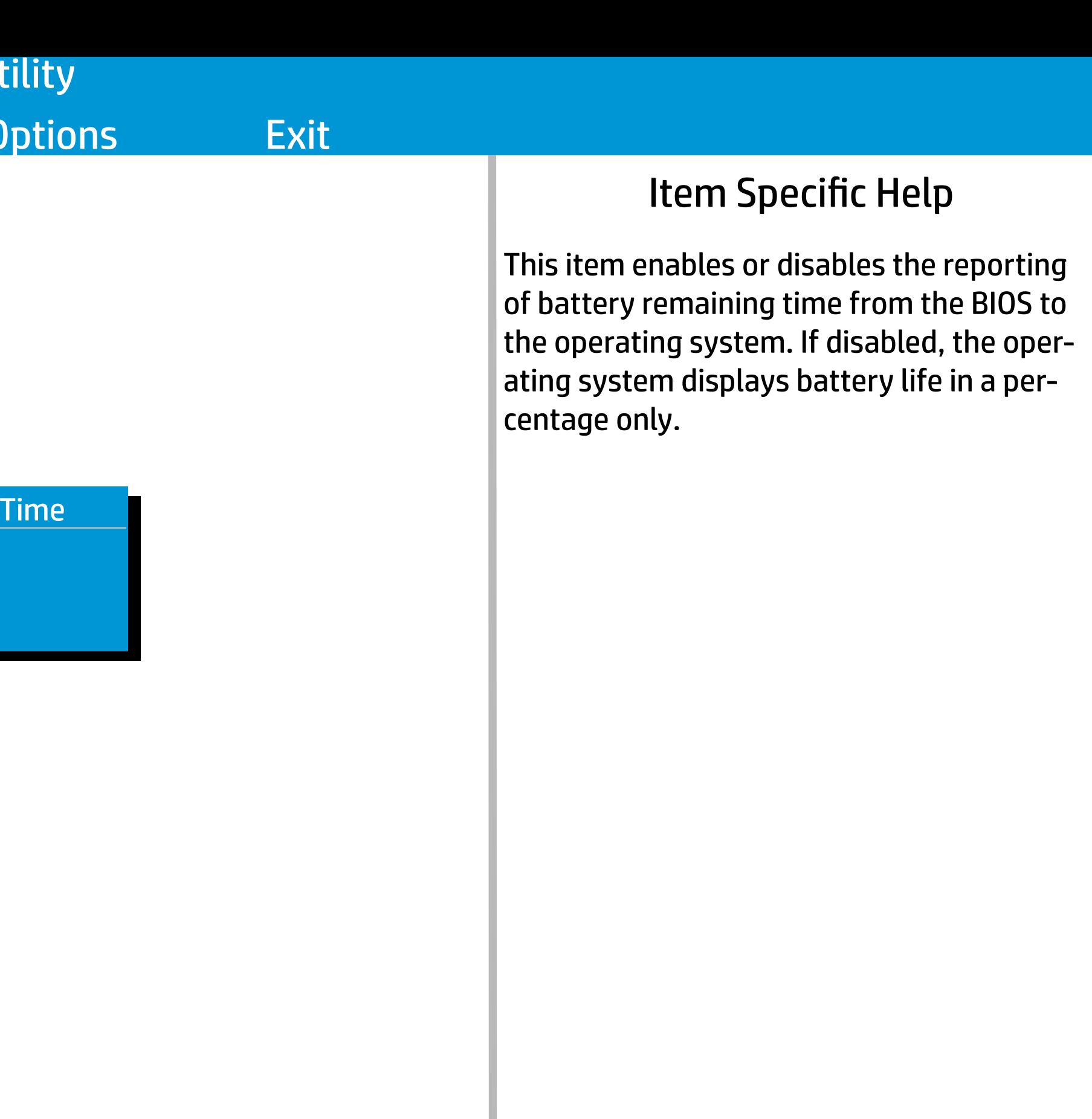

**Battery Remaining**  $\leftarrow$ Disabled Enabled

# **Configuration** Main Security

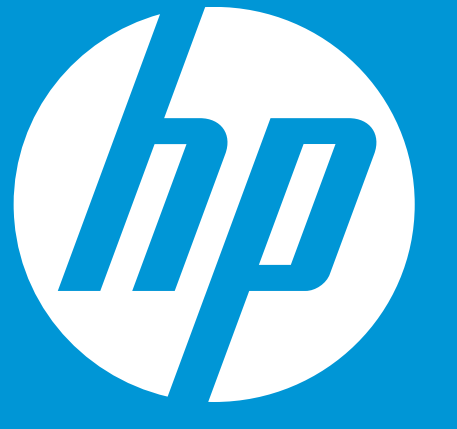

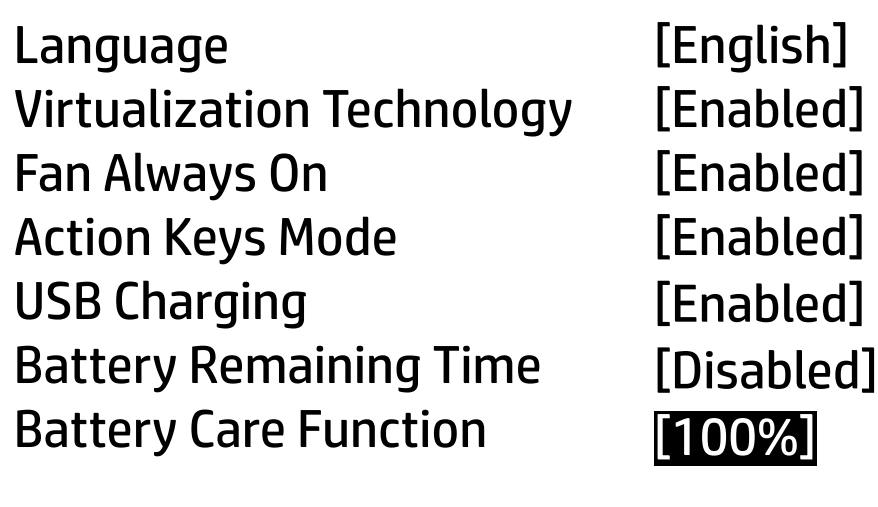

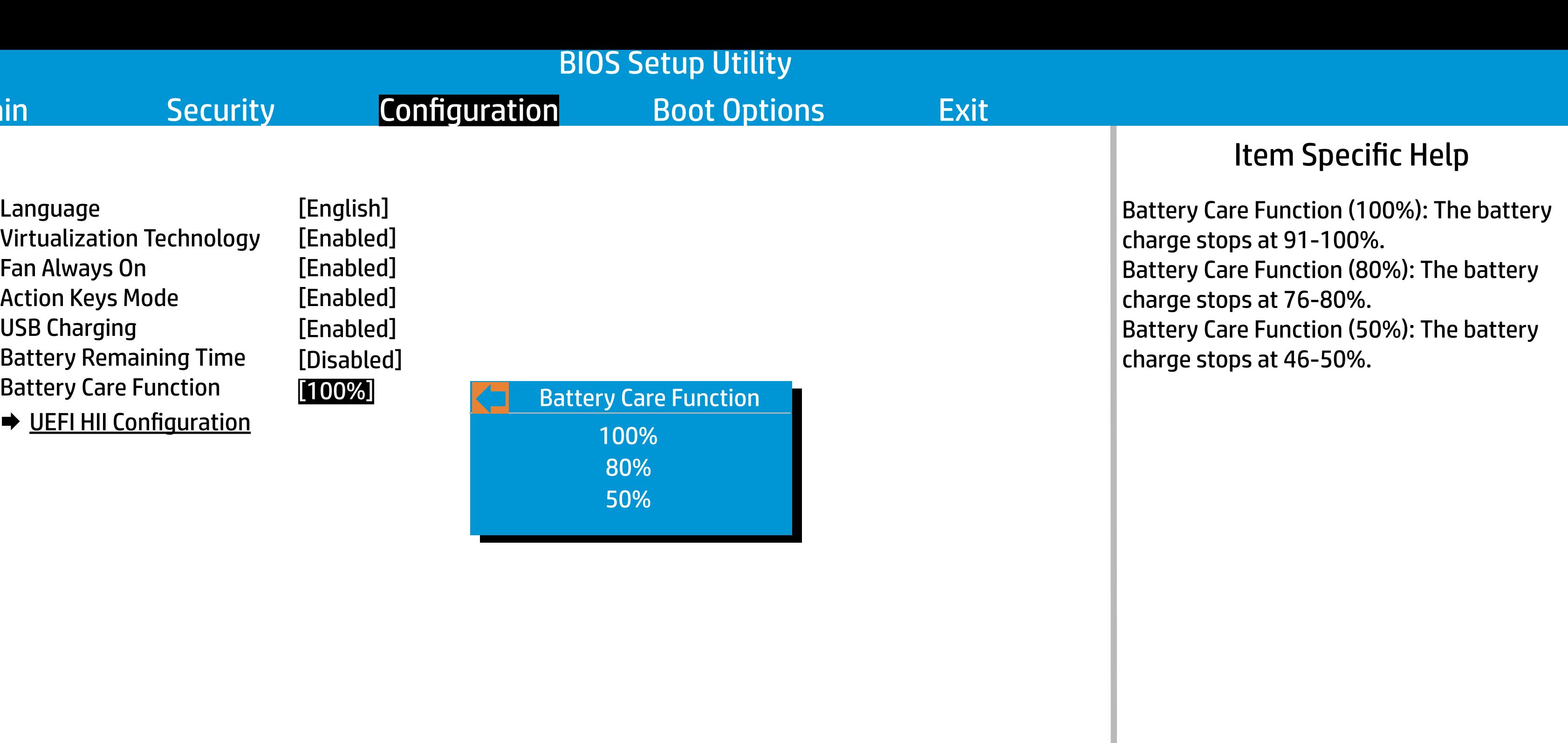

![](_page_23_Picture_1.jpeg)

UEFI HII Configuration

→ Intel(R) Rapid Storage Technology

![](_page_23_Picture_44.jpeg)

ESC

![](_page_24_Picture_1.jpeg)

**ESC** 

Optane Volume → Intel(R) Optane 931.5GB

![](_page_24_Picture_49.jpeg)

Intel(R) RST 17.0.0.3808 RAID Driver

![](_page_25_Picture_59.jpeg)

![](_page_25_Picture_1.jpeg)

![](_page_25_Picture_60.jpeg)

- ◆ SATA 0.0 ST1000LM049-2GH172 WGS3J023 931.5GB
- PCIE 1.0, INTEL MEMPEK1J016GAH PHBT845507Y1016N. 13.4GB

![](_page_26_Picture_1.jpeg)

![](_page_26_Picture_44.jpeg)

![](_page_27_Picture_1.jpeg)

![](_page_27_Picture_44.jpeg)

![](_page_28_Picture_1.jpeg)

![](_page_28_Picture_60.jpeg)

![](_page_29_Picture_1.jpeg)

![](_page_29_Picture_59.jpeg)

# **BIOS Setup L**

![](_page_30_Picture_122.jpeg)

# Main Security Configuration

**Boot** 

![](_page_30_Picture_123.jpeg)

UEFI Boot Order USB Flash Drive/USB Hard Drive USB CD/DVD ROM Drive 1 Network Adaptor **→ OS Boot Manager** 

Load MSFT Debug Policy Keys

USB Boot POST Hotkey Delay Network Boot Protocol Network Boot Security Boot Legacy Support Platform Key Pending Action Load HP Factory Default Keys [Clear All Secure Boot Keys]

Enrolled None [0]<br>[Enabled] [Disabled] [IPv4+IPv6 (UEFI)] [Disabled] [Enabled]

Legacy Boot Order Internal Hard Drive USB Flash Drive/USB Hard Drive USB CD/DVD ROM Drive 1 Network Adaptor

# Item Specific Help

### BIOS Setup Utility

![](_page_31_Picture_157.jpeg)

# Main Security Configuration Boot Options Exit

USB Boot POST Hotkey Delay Network Boot Protocol Network Boot Security Boot Legacy Support Platform Key Pending Action [Clear All Secure Boot Keys] Load HP Factory Default Keys Load MSFT Debug Policy Keys

**→ OS Boot Manager** USB Flash Drive/USB Hard Drive USB CD/DVD ROM Drive 1 Network Adaptor

[Enabled] [0] [IPv4+IPv6 (UEFI)] [Disabled] [Enabled] [Disabled] Enrolled None

UEFI Boot Order

![](_page_31_Picture_158.jpeg)

# **Boot Options**

Legacy Boot Order Internal Hard Drive USB Flash Drive/USB Hard Drive USB CD/DVD ROM Drive 1 Network Adaptor

POST Hotkey Delay (sec) Controls the amount of time given to press the func tion key to enter the Setup Utilities when the system starts. To disable the audible password prompt (beeping sound) for both the Administrator Password and Power-On Password, set the POST Hotkey Delay (sec) option to 0.

![](_page_32_Picture_136.jpeg)

Main Security Configuration

**Boot Options** 

USB Boot POST Hotkey Delay Network Boot Protocol Network Boot Security Boot Legacy Support Platform Key Pending Action [Clear All Secure Boot Keys] Load HP Factory Default Keys Load MSFT Debug Policy Keys

![](_page_32_Picture_137.jpeg)

UEFI Boot Order **→ OS Boot Manager** USB Flash Drive/USB Hard Drive USB CD/DVD ROM Drive 1 Network Adaptor

[Enabled] [IPv4+IPv6 (UEFI)] [Disabled] [Enabled] [Disabled] Enrolled None [0]

Legacy Boot Order Internal Hard Drive USB Flash Drive/USB Hard Drive USB CD/DVD ROM Drive 1 Network Adaptor

USB Boot  $\left\langle \right\rangle$ Enabled Disabled

![](_page_33_Picture_140.jpeg)

Main Security Configuration

**Boot Options** 

USB Boot POST Hotkey Delay Network Boot Protocol Network Boot Security Boot Legacy Support Platform Key Pending Action [Clear All Secure Boot Keys] Load HP Factory Default Keys Load MSFT Debug Policy Keys

![](_page_33_Picture_141.jpeg)

UEFI Boot Order **→ OS Boot Manager** USB Flash Drive/USB Hard Drive USB CD/DVD ROM Drive 1 Network Adaptor

[Enabled] [IPv4+IPv6 (UEFI)] [Disabled] [Enabled] [Disabled] Enrolled None [0]

Legacy Boot Order Internal Hard Drive USB Flash Drive/USB Hard Drive USB CD/DVD ROM Drive 1 Network Adaptor

Network Boot  $\left\langle \right\rangle$ Enabled

Disabled

![](_page_34_Picture_150.jpeg)

Main Security Configuration

**Boot Op** 

USB Boot POST Hotkey Delay Network Boot Protocol Network Boot Security Boot Legacy Support Platform Key Pending Action [Clear All Secure Boot Keys] Load HP Factory Default Keys Load MSFT Debug Policy Keys

![](_page_34_Picture_151.jpeg)

Network Boot Protocol  $\left\langle \right\rangle$ 

UEFI Boot Order **→ OS Boot Manager** USB Flash Drive/USB Hard Drive USB CD/DVD ROM Drive 1 Network Adaptor

[Enabled] [IPv4+IPv6 (UEFI)] [Disabled] [Enabled] [Disabled] Enrolled None [0]

Legacy Boot Order Internal Hard Drive USB Flash Drive/USB Hard Drive USB CD/DVD ROM Drive 1 Network Adaptor

IPv4 (UEFI) IPv6 (UEFI) IPv4+ IPv6 (UEFI)

# Item Specific Help

Boot Options

### BIOS Setup Utility

![](_page_35_Picture_166.jpeg)

# Main Security Configuration Boot Options Exit

[Enabled] [IPv4+IPv6 (UEFI)] [Disabled] [Enabled] Enrolled None [0] [Disabled]<br>[Enabled]<br>Enrolled<br>None<br>**Enabled**<br>Disabled

USB Boot POST Hotkey Delay Network Boot Protocol Network Boot Security Boot Legacy Support Platform Key Pending Action [Clear All Secure Boot Keys] Load HP Factory Default Keys Load MSFT Debug Policy Keys

UEFI Boot Order **→ OS Boot Manager** USB Flash Drive/USB Hard Drive USB CD/DVD ROM Drive 1 Network Adaptor

Legacy Support  $\left\langle \right\rangle$ 

Legacy Boot Order Internal Hard Drive USB Flash Drive/USB Hard Drive USB CD/DVD ROM Drive 1 Network Adaptor

When Legacy Support is enabled, BIOS will load Compatibility Support Module (CSM) to support Legacy OS such as Windows 7. Windows Vista, Windows XP and DOS. When Legacy Support is disabled BIOS will boot in UEFI Mode without CSM to support new er OS such as Windows 8. System might be unable to boot into operating system after changing this setting.

Enabled

# Item Specific Help

### BIOS Setup Utility

![](_page_36_Picture_165.jpeg)

Main Security Configuration Boot Options Exit

**Boot Options** 

USB Boot POST Hotkey Delay Network Boot Protocol Network Boot Security Boot Legacy Support Platform Key Pending Action [Clear All Secure Boot Keys] Load HP Factory Default Keys Load MSFT Debug Policy Keys

UEFI Boot Order **→ OS Boot Manager** USB Flash Drive/USB Hard Drive USB CD/DVD ROM Drive 1 Network Adaptor

Legacy Boot Order Internal Hard Drive USB Flash Drive/USB Hard Drive USB CD/DVD ROM Drive 1 Network Adaptor

[Enabled] [IPv4+IPv6 (UEFI)] [Disabled] [Enabled] Enrolled None [0] [Disabled]

When Legacy Support is enabled, BIOS will load Compatibility Support Module (CSM) to support Legacy OS such as Windows 7. Windows Vista, Windows XP and DOS. When Legacy Support is disabled BIOS will boot in UEFI Mode without CSM to support newer OS such as Windows 8. System might be unable to boot into operating system after changing this setting.

![](_page_36_Figure_18.jpeg)

Changing this setting may make the system unable to boot the OS. Do you want to make this change?

Yes No

# **BIOS Setup**

![](_page_37_Picture_150.jpeg)

# Main Security Configuration

USB Boot POST Hotkey Delay Network Boot Protocol Network Boot Security Boot Legacy Support Platform Key Pending Action [Clear All Secure Boot Keys] Load HP Factory Default Keys Load MSFT Debug Policy Keys

![](_page_37_Picture_151.jpeg)

UEFI Boot Order **→ OS Boot Manager** USB Flash Drive/USB Hard Drive USB CD/DVD ROM Drive 1 Network Adaptor

Security Boot Enabled

Legacy Boot Order Internal Hard Drive USB Flash Drive/USB Hard Drive USB CD/DVD ROM Drive 1 Network Adaptor

[Enabled] [IPv4+IPv6 (UEFI)] [Disabled] [Enabled] Enrolled None [0] [Disabled]

Disabled

# Item Specific Help

 $\vert$  Clears all secure boot keys and certificates from secure boot databases. This option disables secure boot.

![](_page_38_Picture_136.jpeg)

Legacy Boot Order Internal Hard Drive USB Flash Drive/USB Hard Drive USB CD/DVD ROM Drive 1 Network Adaptor

Pass Code: 5544

# Item Specific Help

BIOS Setup Utility

![](_page_39_Picture_1.jpeg)

**Main** 

![](_page_39_Picture_27.jpeg)

# Security Configuration Boot Options Exit